# Gasbeschaffenheitsmessgerät EMC 500 / 500-L

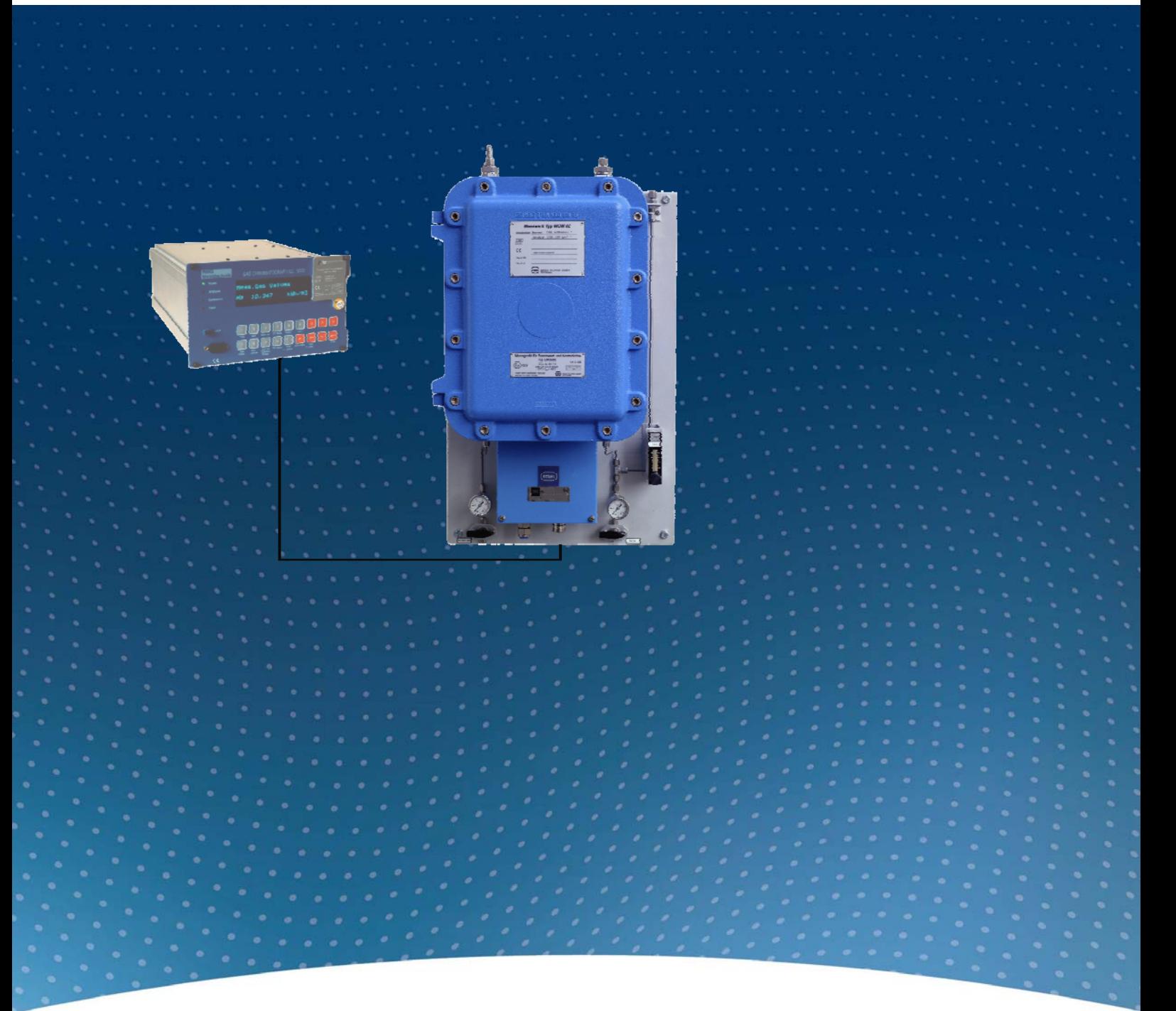

BEDIENUNGSANLEITUNG

Serving the Gas Industry Worldwide

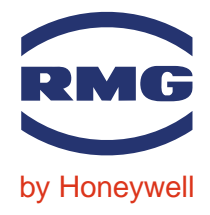

STAND FEBRUAR 2008

### Hinweis:

Papier aktualisiert sich leider nicht automatisch, die technische Entwicklung schreitet aber ständig voran. Somit sind technische Änderungen gegenüber Darstellungen und Angaben dieser Bedienungsanleitungen vorbehalten. Die aktuellste Version dieses Handbuchs (und die weiterer Geräte) können Sie aber bequem von unserer Internet-Seite www.rmg.com herunterladen.

...............................................................................................................................................................................................................

RMG Messtechnik GmbH Otto-Hahn-Straße 5 Telefonnummern: 35510 Butzbach Zentrale: 06033 / 897-0 Fax: 06033 / 897-130 Kundendienst: 06033 / 897-127 E-mail: Messtechnik@Honeywell.com Ersatzteile: 06033 / 897-173

Manual EMC 500 · DE01 · 2008-02

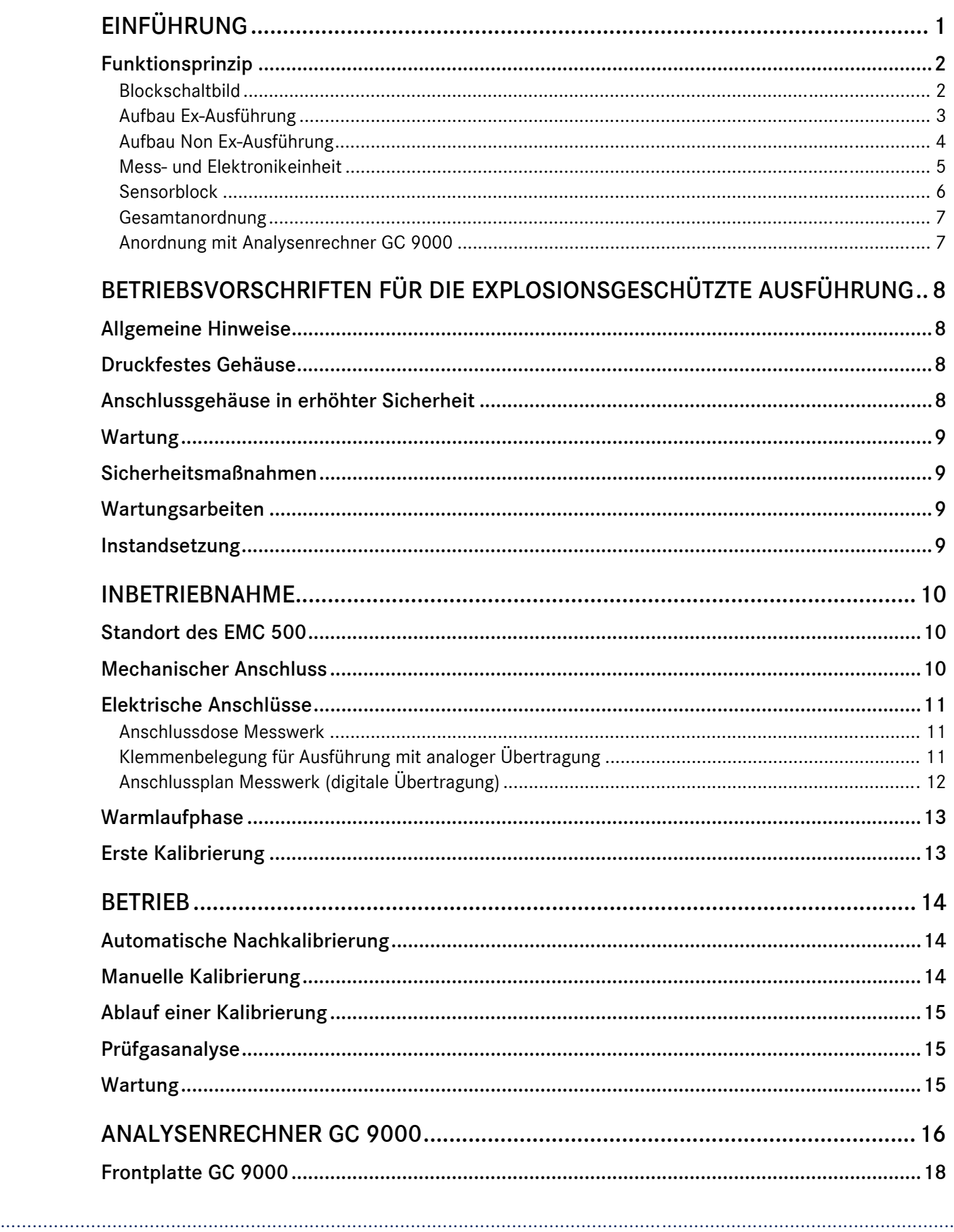

#### **INHALT**

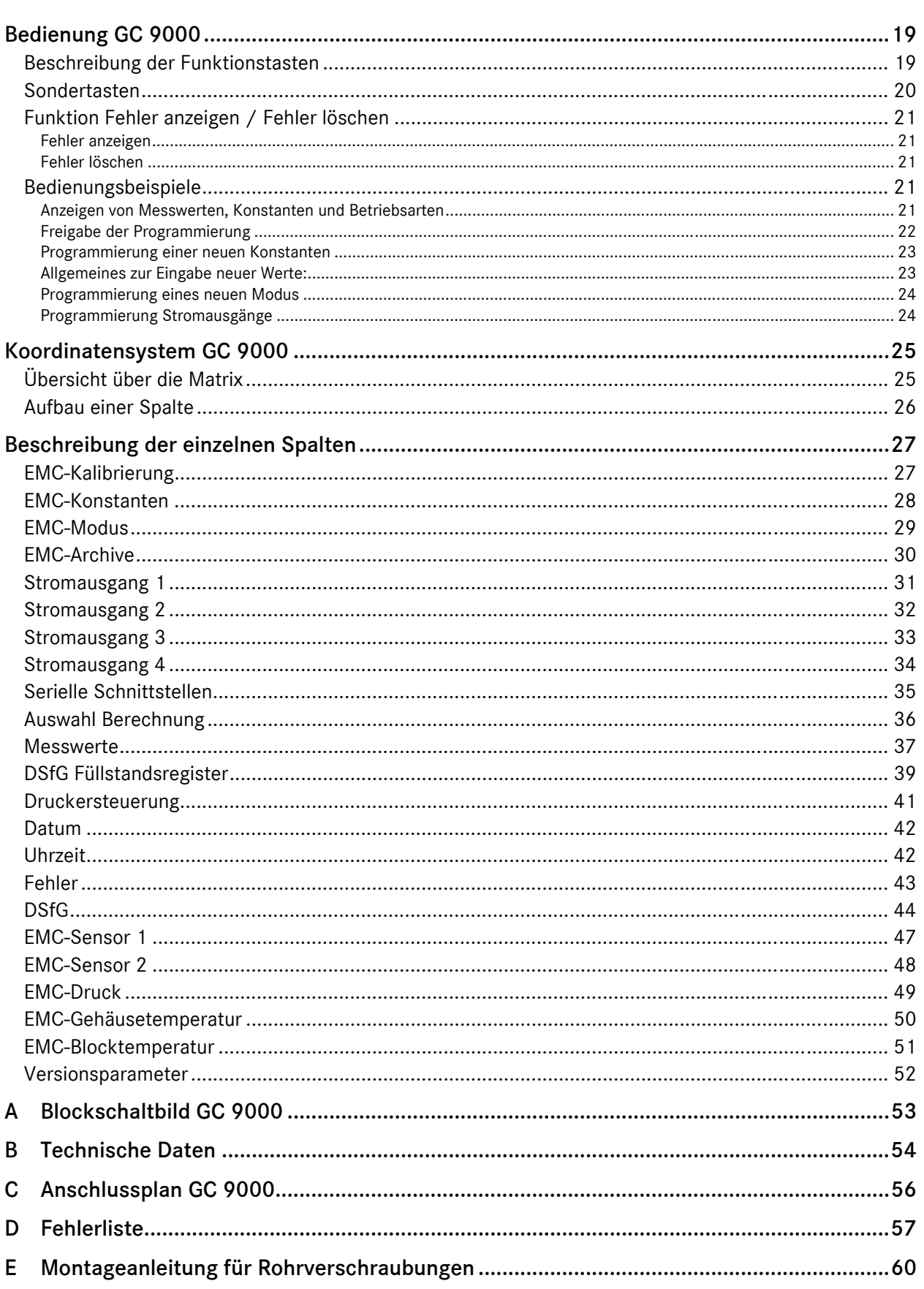

# Einführung

Der Messwertgeber EMC 500 / 500-L ermittelt kontinuierlich neben dem Brennwert auch Heizwert, Wobbeindex und Normdichte von Brenngasen.

Der Wobbeindex ist eine Messgröße zur Überwachung und Regelung der Wärmeleistung von Gasbrennern und ist wie folgt definiert:

$$
W = \frac{H}{\sqrt{d_v}} \qquad d_v = \frac{\rho_n}{\rho_{n, Luff}}
$$

mit:

W Wobbeindex (W<sub>i</sub>, W<sub>s</sub>)

H Brennwert (Hi, Hs)

dV Dichteverhältnis

 $\rho_n$  Normdichte des Messgases

n,Luft Normdichte der Luft

Die Wärmeleistung eines Gasbrenners lässt sich konstant halten, wenn die Gaszufuhr so geregelt wird, dass der Wobbeindex konstant bleibt.

Brennwert, Heizwert und Normdichte sind wärmetechnische Größen, die zur Überwachung von Gaszusammensetzung und Energieinhalt von Brenngasen dienen.

Der Messwertgeber EMC 500 ist geeignet für Abrechnungsmessungen von Brennwert, Normdichte und CO2-Gehalt in natürlichen Erdgasen und deren Mischungen nach G 260, 2. Gasfamilie. Die Ausführung EMC 500-L ist auch geeignet für Erdgase, die mit bis zu 20% Luft konditioniert wurden und misst eichamtlich Brennwert und CO2-Gehalt. Die ebenfalls gemessene Normdichte kann nach einer Sonderprüfung zur Berechnung der Kompressibilitätszahl verwendet werden.

Der Messwertgeber EMC 500 / 500-L bestimmt im Gegensatz zu den herkömmlichen Methoden die Messwerte ohne Verbrennung des Messgases.

Die verbrennungslose Messung bringt markante Vorteile mit sich,wie z.B:

- geringer Wartungsaufwand  $\Rightarrow$  keine Reinigung des Brenners  $\Rightarrow$  keine Wartung der Luftzufuhr
- keine Verbrennungsluftversorgung notwendig, dadurch kein Einfluss der Umgebungsluft auf den Messwert
- keine ungewünschte Wärmeentwicklung am Aufstellungsort

Der EMC 500 / 500-L erfasst Messwertänderungen in kürzester Zeit. Somit ist auch die automatische Nachkalibrierung innerhalb weniger Minuten abgeschlossen. Außerdem erfolgt eine min/max-Überwachung der Messwerte sowie eine Temperaturüberwachung des Sensors.

### Funktionsprinzip

Kernstück des EMC 500 Messwertgebers sind zwei thermische, gasartenabhängige Sensoren, mit denen die Wärmekapazität, die Wärmeleitfähigkeit und die Viskosität des Gases gemessen werden. Da diese Größen in einem weiten Bereich eine Funktion des Brennwertes darstellen, ist es möglich, aus diesen Messwerten den Brennwert und den Heizwert zu berechnen.

Weiterhin wird der Druckabfall über einen Strömungswiderstand gemessen. Da der Druckabfall bei gleichbleibender Gastemperatur eine Funktion der Gasdichte ist, lässt sich damit die Normdichte des Gases bestimmen. Aus Brennwert und Normdichte wird dann der Wobbeindex berechnet.

Mit einem Infrarot-Sensor wird der CO2-Anteil gemessen, der neben Brennwert und Normdichte für die Berechnung der Kompressibilitätszahl nach GERG 88-S benötigt wird.

### Blockschaltbild

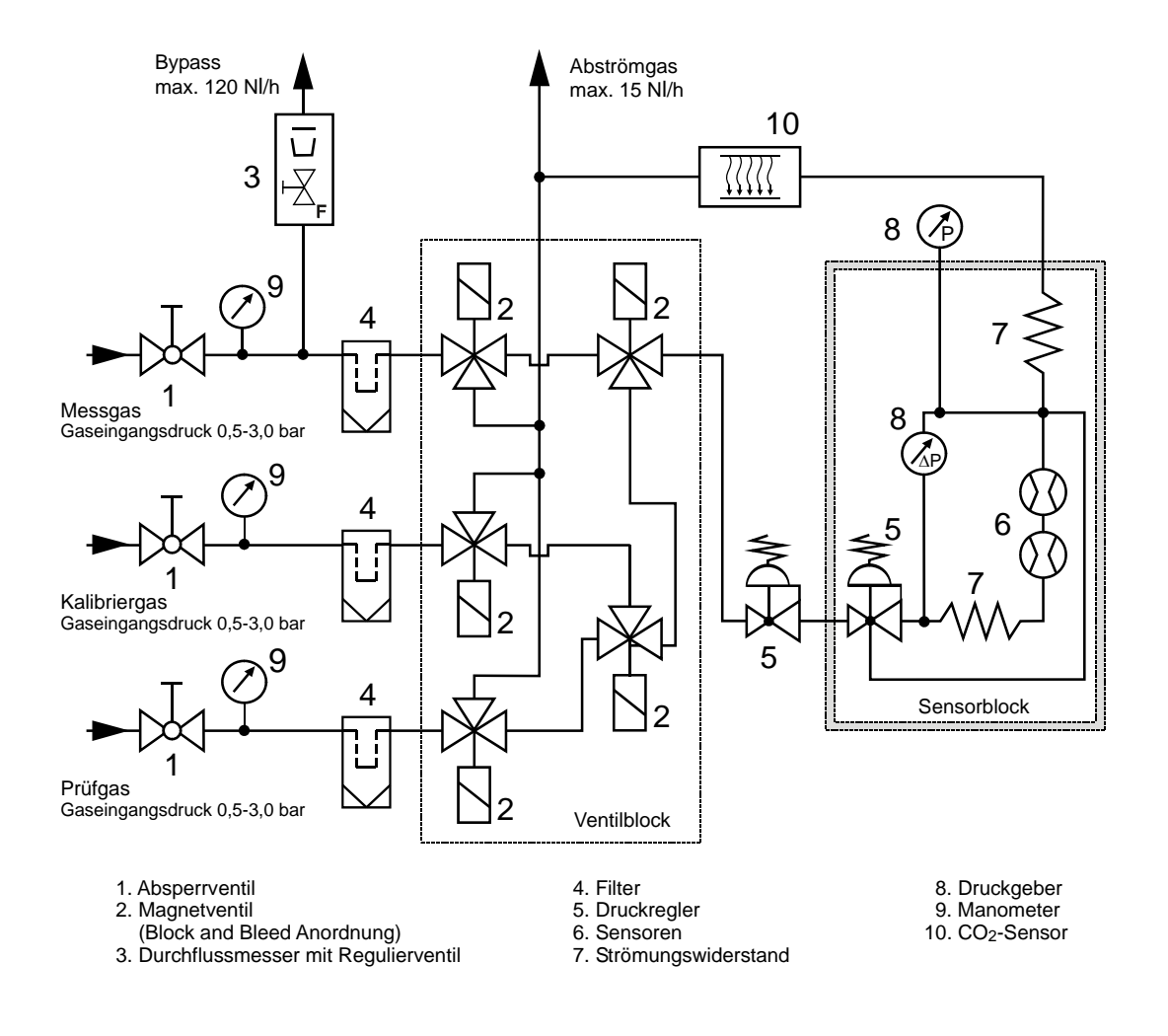

...............................................................................................................................................................................................................

Manual EMC 500 · DE01 · 2008-02

### Aufbau Ex-Ausführung

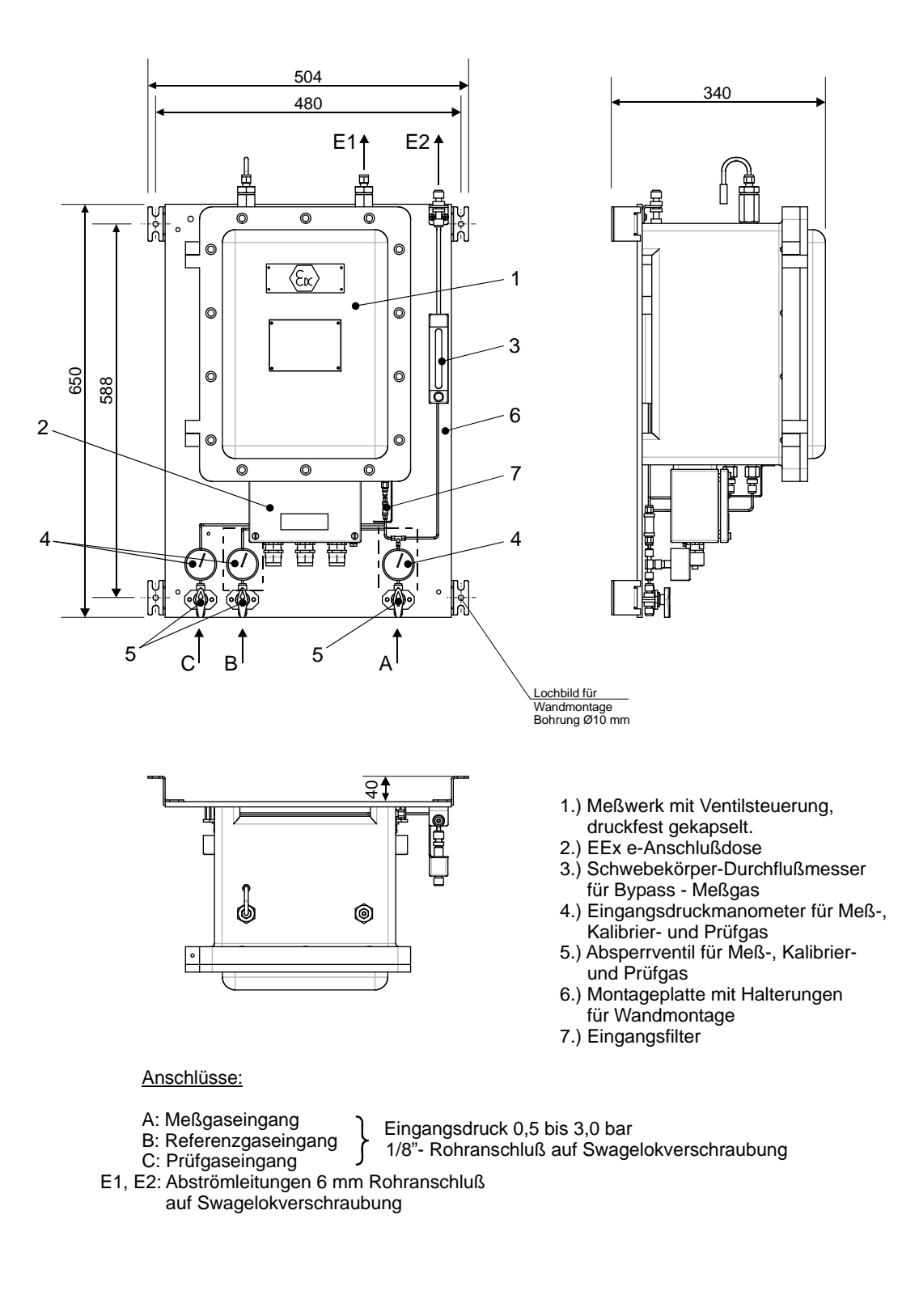

### Aufbau Non Ex-Ausführung

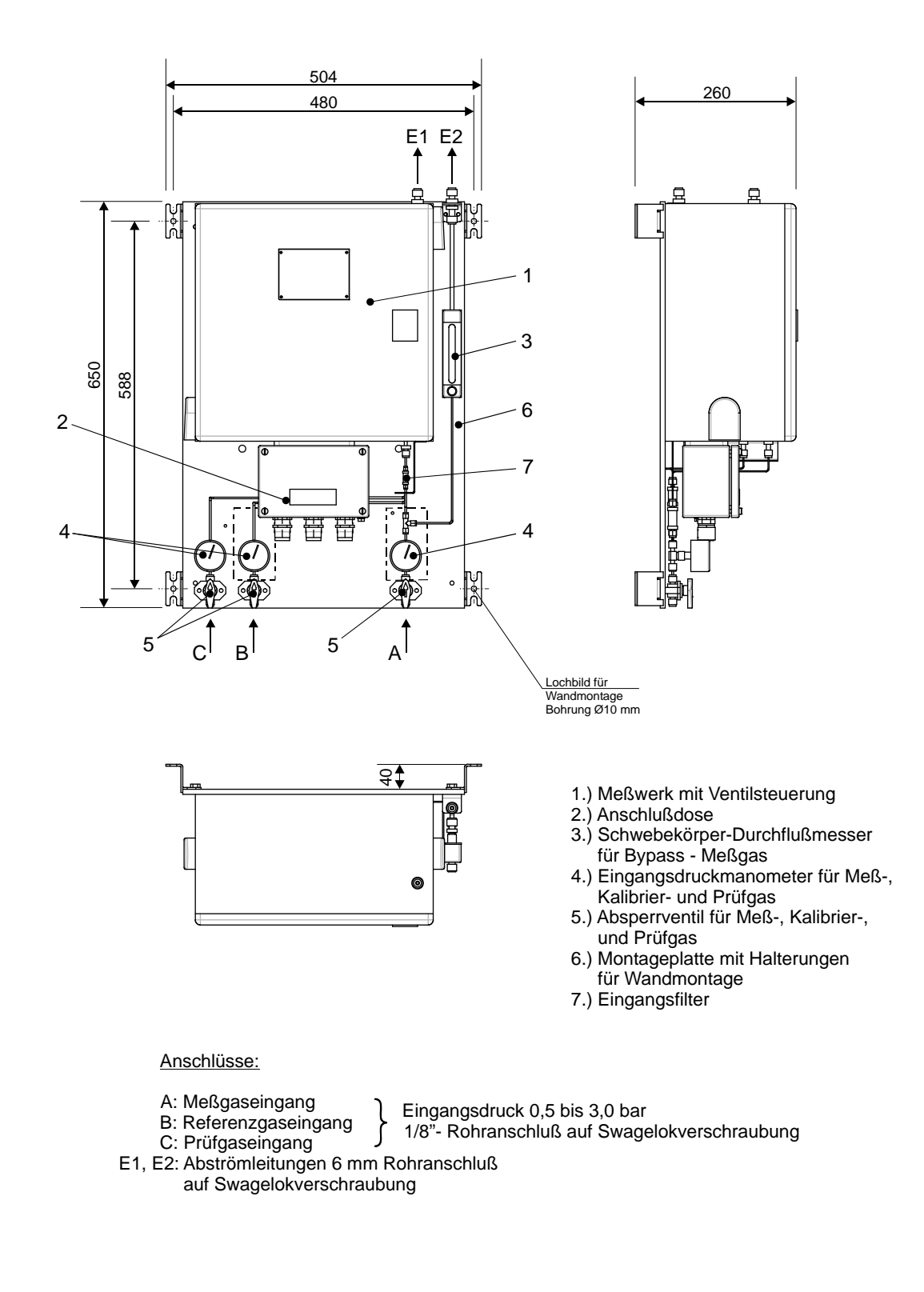

### Mess- und Elektronikeinheit

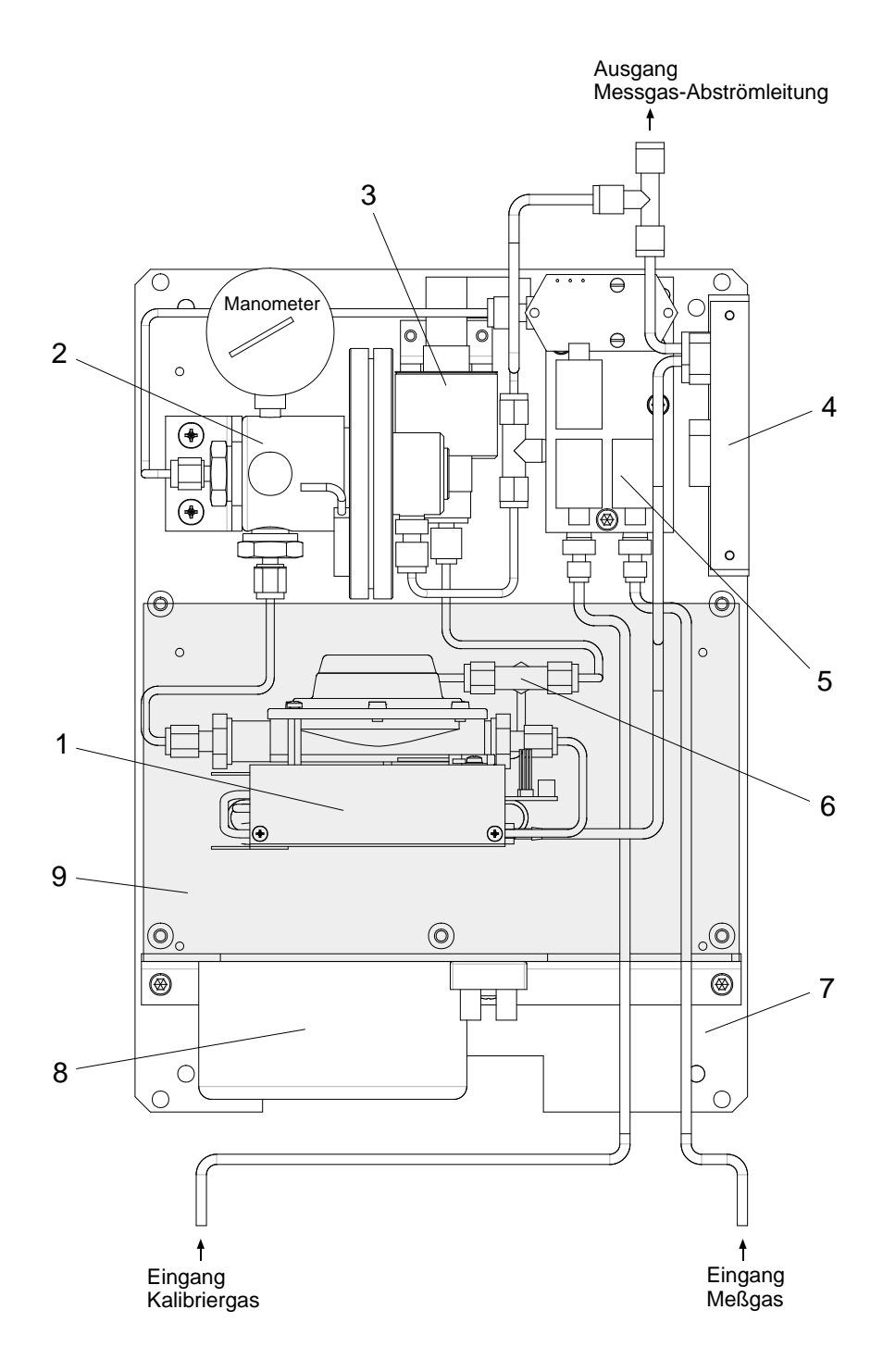

- 1. Sensorblock beheizt und isoliert
- 2. Druckminderer (Stufe 1)
- 3. Druckaufnehmer Typ
- 4. Infrarot-Sensor  $(CO<sub>2</sub>)$
- mit 3/2-Wege-Magnetventil
- 6. Leitungsfilter Typ SS-2F-2
- 7. Montageplatte
- 8. Netztrafo
- 4. Infrarot-Sensor  $(CO<sub>2</sub>)$ <br>
5. Magnetventilblock 9. Meßelektronik-Platine
	- 9. Meßelektronik-Platine

### Sensorblock

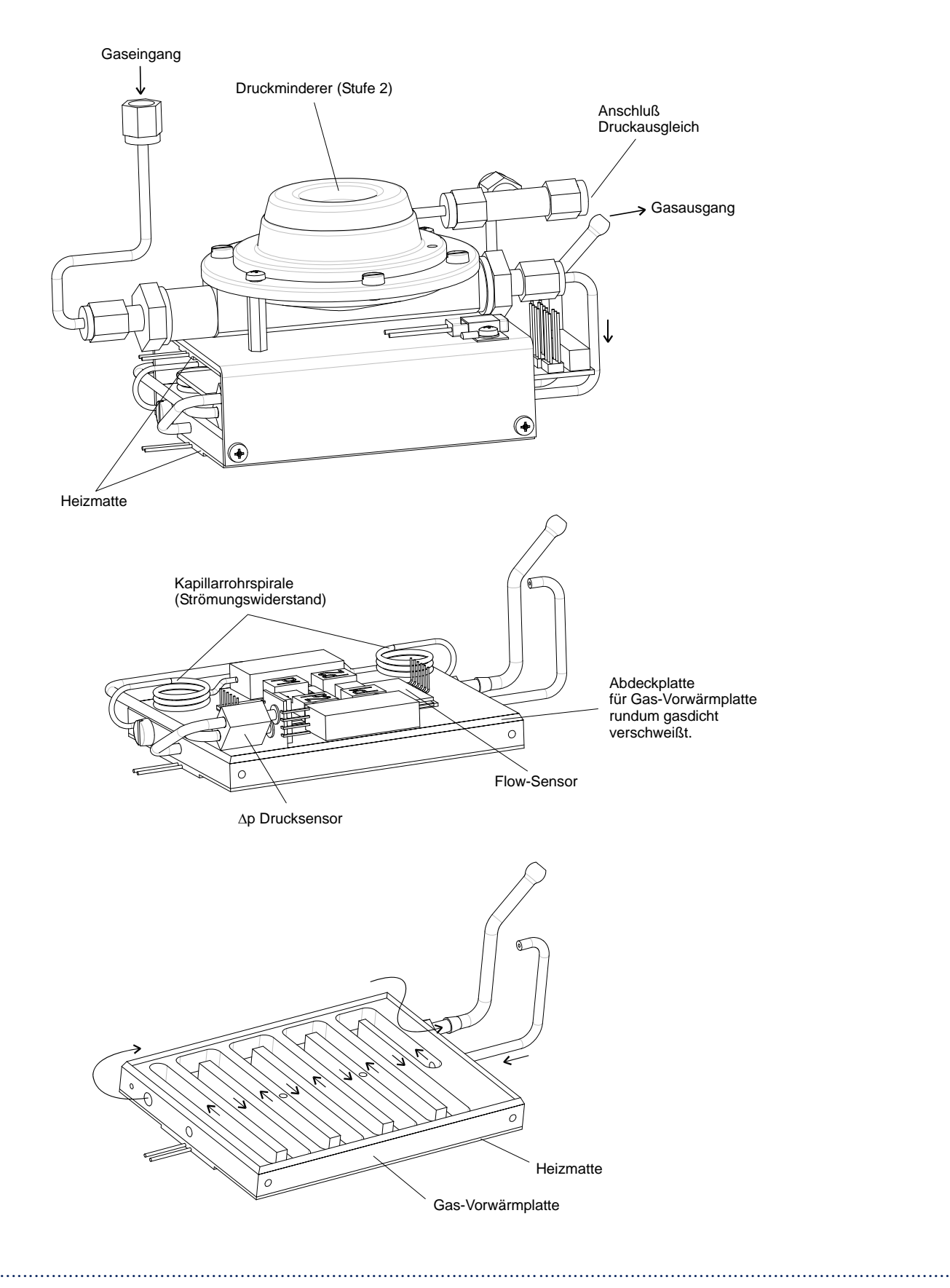

### Gesamtanordnung

Das komplette System besteht aus dem Messwerk und dem Analysenrechner GC 9000 (zur Steuerung und Auswertung der Analyse). Der Analysenrechner beinhaltet folgende Funktionen:

- Eichfähige Bestimmung von Brennwert, Normdichte und CO2-Anteil.
- Nicht eichfähige Bestimmung von Wobbezahl, Heizwert und Dichteverhältnis sowie Überwachung des Stickstoffanteils.
- Bus-Schnittstelle (DSfG oder Modbus ASCII)
- Bedienung wie beim Prozessgaschromatographen.

### Anordnung mit Analysenrechner GC 9000

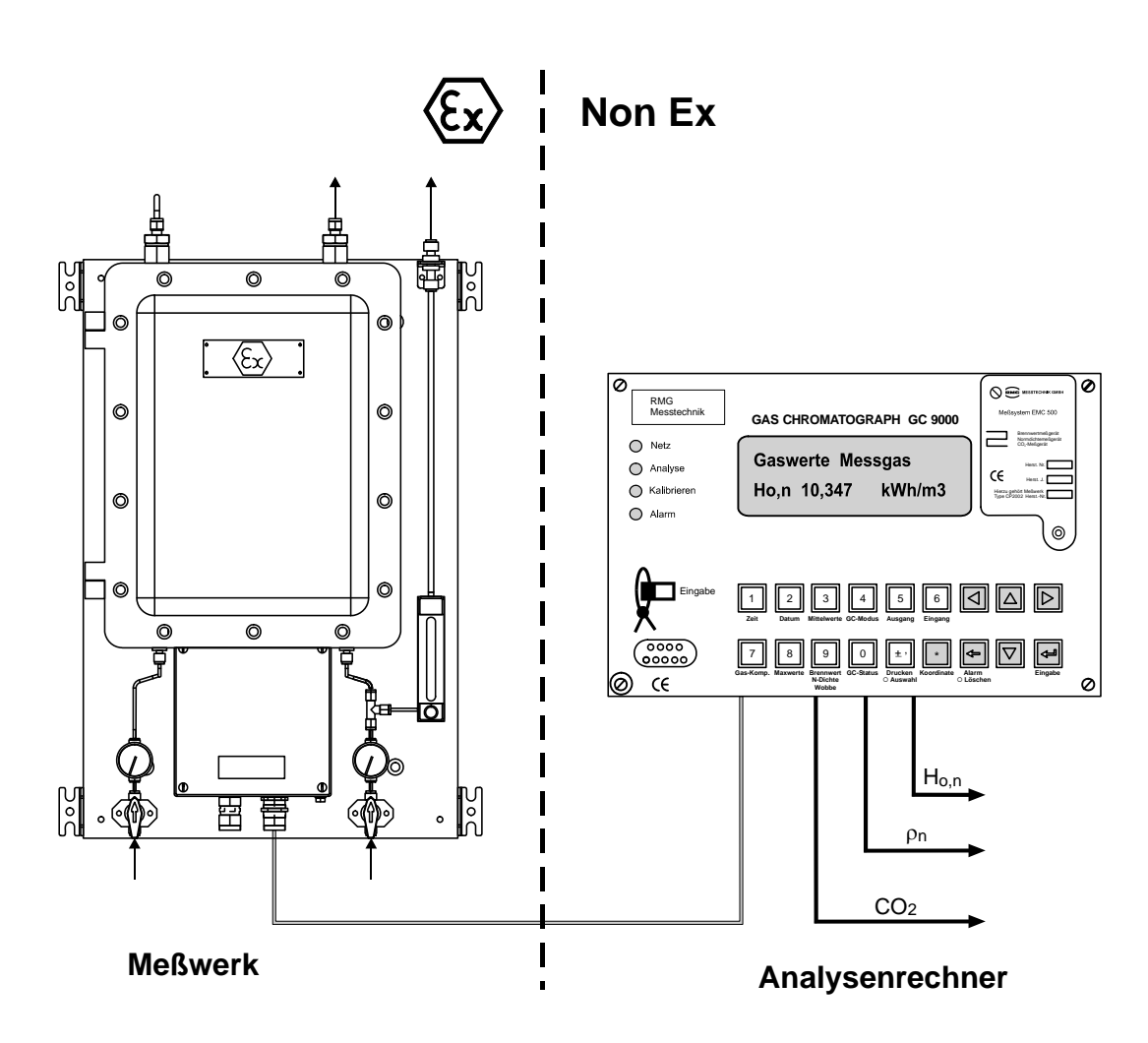

# Betriebsvorschriften für die explosionsgeschützte Ausführung

### Allgemeine Hinweise

8

Das Messgerät für Brennwert und Normdichte EMC 500 in der Ex-Ausführung ist ein explosionsgeschütztes elektrisches Betriebsmittel der Zündschutzart "Druckfeste Kapselung" mit Anschlussgehäuse der Zündschutzart "Erhöhte Sicherheit".

Kennzeichnung II 2G EEx de IIB T4

Das Gerät entspricht den Bestimmungen der Richtlinie 94/9/EG (ATEX 100a). Es kann in explosionsgefährdeten Bereichen in Zone 1, die durch Gase und Dämpfe, die der Explosionsgruppe IIB und der Temperaturklasse T4 zugeordnet sind, gefährdet sind, installiert werden.

Bei der Installation und dem Betrieb sind grundsätzlich die zutreffenden Verordnungen und Bestimmungen zu beachten.

Das Gerät ist, bezogen auf den Explosionsschutz, für einen Umgebungstemperaturbereich von -20 bis +60°C zugelassen. Für die eichamtliche Messung muss die Umgebungstemperatur jedoch zwischen -20 und +55°C liegen!

Das Gerät ist vor direktem Witterungseinfluss zu schützen.

### Druckfestes Gehäuse

Das druckfeste Gehäuse hat keinen Verriegelungsschalter.

Es ist darauf zu achten, dass vor dem Öffnen des Gehäuses die Spannung abgeschaltet ist und danach die Wartezeit von 1 Minute eingehalten wird.

(Siehe Hinweis auf dem Typenschild)

### Anschlussgehäuse in erhöhter Sicherheit

Beim elektrischen Anschluss des Gerätes ist auf die richtige Spannungsversorgung zu achten (siehe Angaben auf dem Typenschild).

Der Kabeldurchmesser der Zuleitungen muss innerhalb des Klemmbereichs der Kabeleinführung liegen.

Nicht benutzte Öffnungen für Leitungseinführungen sind durch schlagfeste, gegen Selbstlockern und Verdrehen gesicherte Verschluss-Stopfen zu verschließen.

Beim Schließen ist zu beachten, dass die Dichtungen wirksam bleiben um die Schutzart IP 54 zu gewährleisten.

...............................................................................................................................................................................................................

Manual EMC 500 · DE01 · 2008-02

### Wartung

Explosionsgeschützte elektrische Steuerungen sind einer regelmäßigen Wartung zu unterziehen. Die Zeitintervalle dieser Prüfung hängen von den Betriebs-und Umweltbedingungen ab. Wir empfehlen mindestens eine Überprüfung pro Jahr (evtl. in Verbindung mit der jährlichen eichtechnischen Überprüfung des EMC 500).

### Sicherheitsmaßnahmen

Arbeiten an unter Spannung stehenden elektrischen Betriebsmitteln sind in explosionsgefährdeten Bereichen grundsätzlich verboten (außer bei eigensicheren Stromkreisen).

In Sonderfällen können auch Arbeiten durchgeführt werden, wenn sichergestellt ist, dass keine explosionfähige Atmosphäre vorhanden ist.

Dies darf nur mit explosionsgeschützten, zugelassenen Messgeräten geschehen.

### Wartungsarbeiten

Da druckfeste Gehäuse durch den zünddurchschlagsicheren Spalt nur bedingt wassergeschützt sind (IP54), ist auf Wasseransammlung im Gehäuse zu achten.

Angerostete Spalte dürfen nicht durch Schleifmittel oder Drahtbürsten gereinigt werden, sondern nur auf chemischem Weg, z.B. mit reduzierenden Ölen.

Anschließend sind Spalte wieder sorgfältig mit säurefreien Korrosionsschutzmitteln, z.B. ESSO RUST BAN 397, Mobil Oil Tecrex 39 oder gleichwertigen zu schützen.

Die Dichtung beim Ex-e-Gehäuse ist auf Beschädigungen zu überprüfen und gegebenenfalls auszutauschen.

Kabelverschraubungen und Verschlußstopfen auf festen Sitz prüfen.

Beschädigungen an den Gehäusen können den Ex-Schutz aufheben!

### Instandsetzung

Wird das Gerät hinsichtlich eines Teiles, von dem der Ex-Schutz abhängt, instandgesetzt, so darf es erst wieder in Betrieb genommen werden, nachdem es von einem anerkannten Sachverständigen überprüft wurde.

...............................................................................................................................................................................................................

Werden Instandsetzungen vom Hersteller durchgeführt, ist keine Abnahme durch einen Sachverständigen erforderlich.

# Inbetriebnahme

### Standort des EMC 500

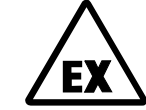

Die Non-Ex Ausführung des Messwertgebers EMC 500 darf nicht in explosionsgefährdeten Bereichen aufgestellt werden!

Der EMC 500 ist geeignet für den Einsatz in Aufstellungsräumen, die der PTB-A 7.62 entsprechen. Abweichend hiervon darf die Raumtemperatur im Aufstellungsraum des Messwerks WOM 02 zwischen -20°C und +55°C liegen.

### Mechanischer Anschluss

Der EMC 500 verfügt über 3 Gaseingänge (Messgas, Kalibriergas und Prüfgas) und einen Gasausgang.

Zusätzlich ist noch ein Bypass installiert, der bei langen Zuleitungen und hohen Drücken zugeschaltet werden kann, um die Reaktionszeit zu verkürzen. Der Durchfluss durch den Bypass wird mit dem Regulierventil (3) eingestellt.

− Die beiden Eingänge sind in Swagelok 1/8" ausgeführt und können mit Drücken von min. 500 mbar und max. 3,0 bar beaufschlagt werden.

− Die Gasausgänge sind in Swagelok 6 mm ausgeführt. Die Abblaseleitung sollte direkt ins Freie oder in eine Sammelleitung geführt werden. Dabei ist darauf zu achten, dass kein Rückdruck aus einer Sammelleitung ansteht. Bei längeren Abblaseleitungen sollte man den Ausgang des EMC 500 auf 12 mm aufweiten. Die Bypass-Abblaseleitung darf bei kleinen Rohrdurchmessern nicht zusammen mit der Abgasleitung weggeführt werden, da sonst bei hohem Durchfluss der Bypassleitung ein Rückdruck in der Abgasleitung entstehen kann.

Beachten Sie die Montageanleitung für Swagelok-Verbindungen im Anhang. Insbesondere dürfen diese Verbindungen nicht nachgezogen werden, da sie sonst undicht werden.

...............................................................................................................................................................................................................

### Elektrische Anschlüsse

### Anschlussdose Messwerk

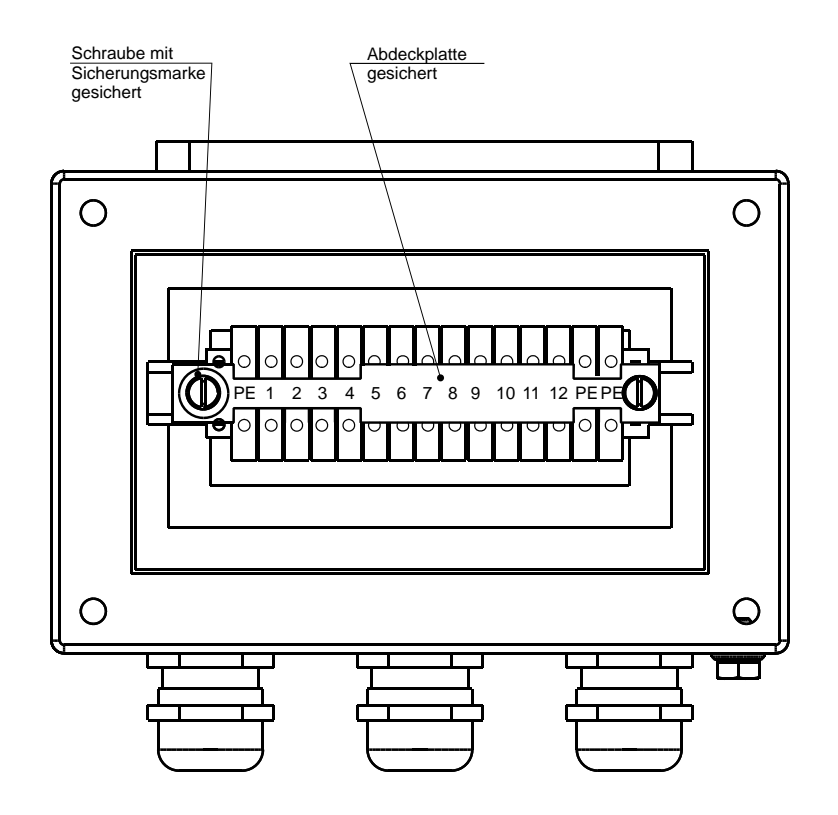

### Klemmenbelegung für Ausführung mit analoger Übertragung

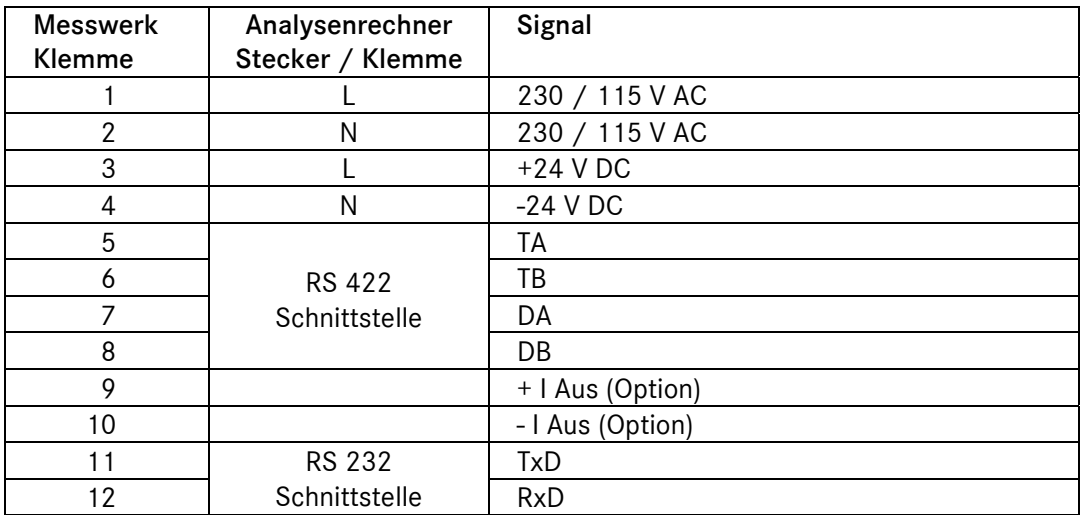

K<sup>§</sup> Achten Sie darauf, ob das Gerät eine Versorgungsspannung von 230 V oder 24 V benötigt!

Zur Spannungsversorgung sind geschirmte Netzkabel zu verwenden!

### INBETRIEBNAHME ...............................................................................................................................................................................................................

### Anschlussplan Messwerk (digitale Übertragung)

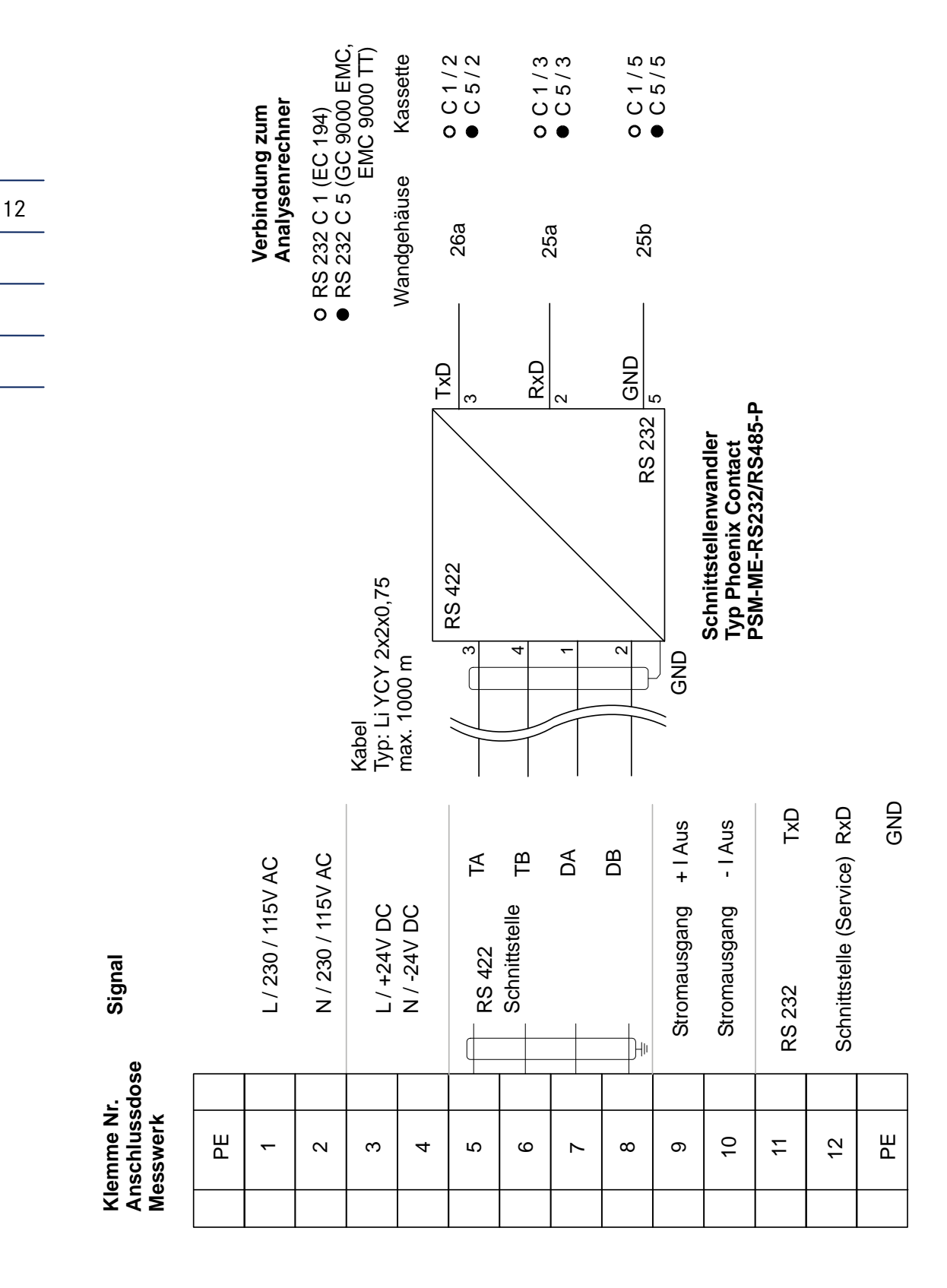

...............................................................................................................................................................................................................

Manual EMC 500 · DE01 · 2008-02

### Warmlaufphase

Um sichere Messwerte zu erhalten, muss der Messwertgeber, wie jedes andere Messgerät, "warmlaufen".

Das hat im wesentlichen folgende Gründe:

- − Der Sensorblock des EMC 500, wo die Sensoren und die Druckregler untergebracht sind, wird auf eine konstante Temperatur von ca. +65°C beheizt. Um den Innenraum aufzuheizen benötigt man diese Warmlaufphase.
- − Druckregler und Drucksensor benötigen diese Zeit, um sich zu stabilisieren.

Bei der Erstinbetriebnahme oder nach längerem Trennen des Gerätes vom Messgas oder von der Versorgungsspannung muss eine Warmlaufphase von ca. 30 Minuten eingehalten werden. Während dieser Zeit sollte das Messgas aufgeschaltet sein, damit sich die Druckregler und der Drucksensor stabilisieren.

Die Warmlaufphase wird vom Gerät selbst überwacht. Während dieser Zeit werden in der Anzeige alternierend der Text "Startbetrieb", die Solltemperatur und die aktuelle Sensorblock-Temperatur angezeigt.

Ist die Solltemperatur erreicht, dann startet, falls dies in Feld D 2 so eingestellt wurde, automatisch eine Kalibrierung.

Erst nach erfolgreicher Kalibrierung wird der Messbetrieb gestartet.

### Erste Kalibrierung

Zuerst muss ein Kalibriergas angeschlossen werden. Überprüfen Sie, ob die im Analysenrechner programmierten Sollwerte des Kalibriergases (Werte für Brennwert, Heizwert, Wobbeindex und Normdichte) mit dem Zertifikat des Kalibriergases übereinstimmen. Notfalls sind sie über die Tastatur einzugeben.

Hat der EMC 500 nach dem Warmlaufen seine Temperatur erreicht und haben sich die Druckregler und der Drucksensor stabilisiert, wird automatisch eine Kalibrierung durchgeführt. Eine weitere Kalibrierung erfolgt nach ca. 3 h.

Mit der Taste "GC-Status" kann man die entsprechende Spalte anwählen. Mit der Taste "↓" blättert man zu den Feldern für die Sollwerteingabe (A 13, A 16, A 19, A 22 und A 25). Eine genauere Beschreibung finden Sie im Abschnitt "Analysenrechner".

...............................................................................................................................................................................................................

Sind die Sollwerte eingegeben, dann kann man in Feld A2 durch Drücken der Taste "\*" bei geöffnetem Eingabeschalter eine Kalibrierung starten.

# Betrieb

### Automatische Nachkalibrierung

Mit der automatischen Nachkalibrierung kann der EMC 500 über Tastendruck oder in wählbaren Abständen über die interne Uhr kalibriert werden.

Für eichfähige Messungen darf das Kalibrierintervall 4 Wochen nicht überschreiten.

Folgende Einstellungen sind für die automatische Nachkalibrierung relevant:

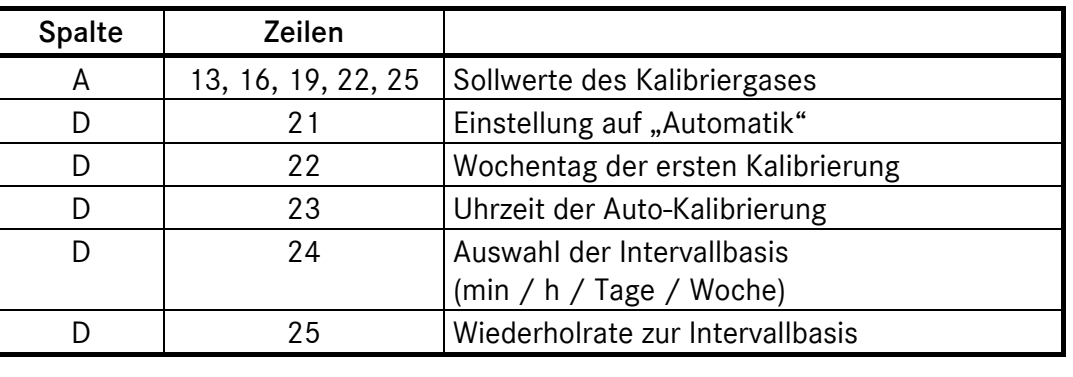

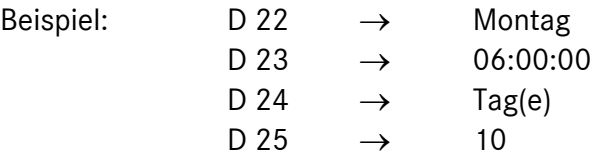

In diesem Fall erfolgt die automatische Nachkalibrierung alle 10 Tage um 6 Uhr, beginnend am nächsten Montag.

Während der automatischen Nachkalibrierung werden die Messwerte Brennwert, Normdichte, CO<sub>2</sub>-Gehalt, Wobbezahl, Heizwert und Dichteverhältnis auf dem letzten Messwert vor dem Start der Kalibrierung gehalten.

...............................................................................................................................................................................................................

### Manuelle Kalibrierung

Die manuelle Auslösung einer Kalibrierung (Handkalibrierung) erfolgt auf folgende Weise:

- 1. Codezahl für Benutzer-Freigabe eingeben (siehe Seite 22).
- 2. Taste "0" (GC-Status) drücken
- 3. Kalibrierung mit Taste "\*" starten (Anzeigetext: "Start mit Taste \*")

Manual EMC 500 · DE01 · 2008-02

### Ablauf einer Kalibrierung

Der Ablauf einer Nachkalibrierung, ob durch Tastendruck oder durch die interne Uhr ausgelöst, ist immer gleich und sie dauert ca. 8 Minuten.

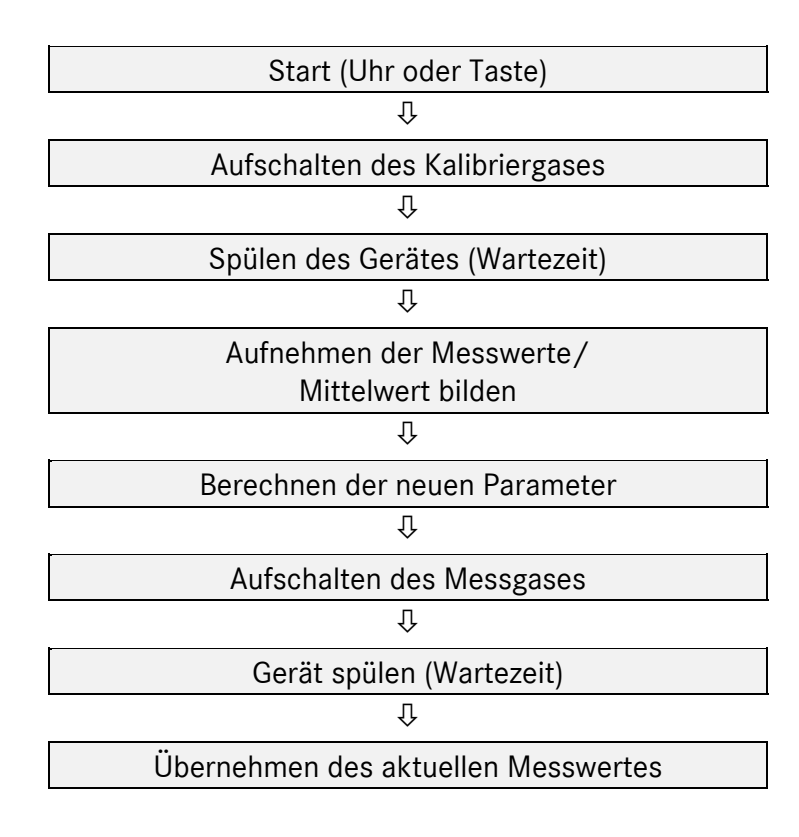

### Prüfgasanalyse

Zur Analyse eines externen Prüfgases die Prüfgasflasche an den Gaseingang "C" (s. Zeichnung) anschließen. Zum Start der Prüfgasanalyse ist in Koordinate M 12 der Modus "Prüfg. Hand" zu wählen und zum Beenden wieder auf "AUS" zurückzusetzen. Eine Prüfgasanalyse kann aber maximal so lange dauern, wie in Koordinate M 13 als Zeitlimit (in Minuten) eingestellt ist. Danach schaltet der EMC 500 wieder um auf Messgasanalyse. Die Ergebnisse der Prüfgasanalyse werden in M 14 bis M 24 angezeigt.

### Wartung

Der EMC 500 ist grundsätzlich wartungsfrei.

Wie bei jedem Messgerät ist darauf zu achten, dass nur sauberes, trockenes Gas zum Gerät geführt wird.

...............................................................................................................................................................................................................

Als Option können Trockner- und Filtereinheiten geliefert werden.

# Analysenrechner GC 9000

#### Das Bedienungskonzept:

Das Konzept der Bedienung wurde so gewählt, dass ohne großes Studium eines Handbuchs ein leichtes Arbeiten mit dem Gerät möglich ist.

#### Die Funktionstasten:

16

Die für den Bediener wichtigsten Daten sind mittels Funktionstasten direkt erreichbar. Es stehen Tasten für

> Datum Mittelwerte Modus Ausgänge Eingänge Maxwerte **Status** Brennwert / N-Dichte / Wobbe

zur Verfügung.

#### Das Koordinatensystem:

Ein Koordinatensystem erlaubt anhand einer Tabelle einen einfachen Zugriff auf alle Konfigurationsdaten, Mess- und Rechenwerte.

Das Koordinatensystem ist auf 21 Spalten und 52 Zeilen aufgebaut. Die Spalten sind mit A bis Y gekennzeichnet, die Zeilen laufen von 1 bis 52. Mittels Cursor - Tasten (Pfeile) kann man in diesem Koordinatensystem jeden Wert erreichen.

#### Das Anzeigefeld:

Eine zweizeilige alphanumerische Anzeige mit 20 Zeichen pro Zeile erlaubt die Darstellung der Daten und Messwerte zusammen mit Kurzbezeichnung und Einheit. Das Display ist mit einer blau leuchtenden Fluoreszenzanzeige aufgebaut und auch aus weitem Abstand noch gut lesbar.

#### Das System:

Auf der Fläche einer Europakarte wurde mit Hilfe modernster Technik (hochintegrierte Bauteile in SMD-Technik) ein komplettes Flow Computer System entwickelt. Bei voller Bestückung der Leiterplatte sind alle Eingänge, die ein komplexer Mengenumwerter benötigt, vorhanden. In der GC-Ausführung wird zur Erhöhung der Rechenleistung eine zweite CPU-Karte gesteckt. Diese CPU übernimmt im wesentlichen die Rechenarbeit und die Schnittstellenprotokolle während die Standard-CPU weiterhin alle Messaufgaben abwickelt.

...............................................................................................................................................................................................................

Auf diese CPU ist huckepack ein Schnittstellenmodul gesteckt um das Gerät mit 4 weiteren Datenschnittstellen auszurüsten.

Manual EMC 500 · DE01 · 2008-02

#### Messwertarchiv:

Es stehen zwei verschiedene Software-Varianten zur Verfügung:

- − Die Speichervariante (ohne DSfG-Schnittstelle) besitzt ein Archiv für die gemessenen Werte von Brennwert, Normdichte und CO2-Anteil. Es werden 15 Minuten-Mittelwerte gebildet, die Speichertiefe beträgt 18 Monate
- − Bei der DSfG-Variante erfolgt keine Speicherung der Messwerte. Zur Archivierung der eichfähig gemessenen Werte steht das zugelassene Messwertregistriergerät MRG 2203 zur Verfügung. Die Software dieses Gerätes ist speziell an den EMC 500 angepasst.

...............................................................................................................................................................................................................

Die vorliegende Software-Variante ist in Y 24 abzulesen

### Frontplatte GC 9000

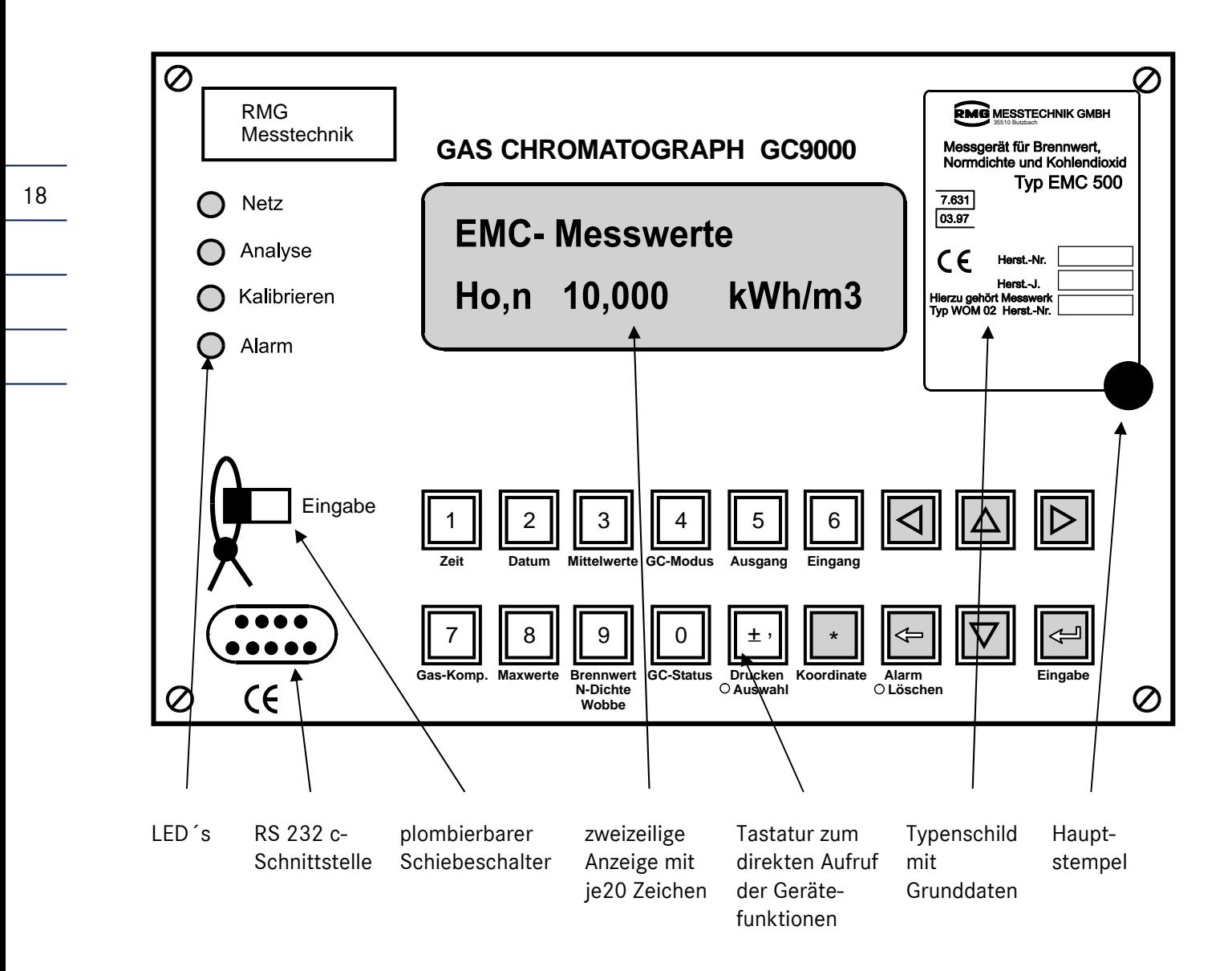

Auf dem Typenschild steht u.a. die Seriennummer des Messwerks. Da die Betriebsparameter auf das Messwerk abgestimmt und im Analysenrechner gespeichert sind, ist ein Betrieb nur möglich, wenn der Analysenrechner an das richtige Messwerk angeschlossen ist!

...............................................................................................................................................................................................................

Manual EMC 500 · DE01 · 2008-02

# Bedienung GC 9000

### Beschreibung der Funktionstasten

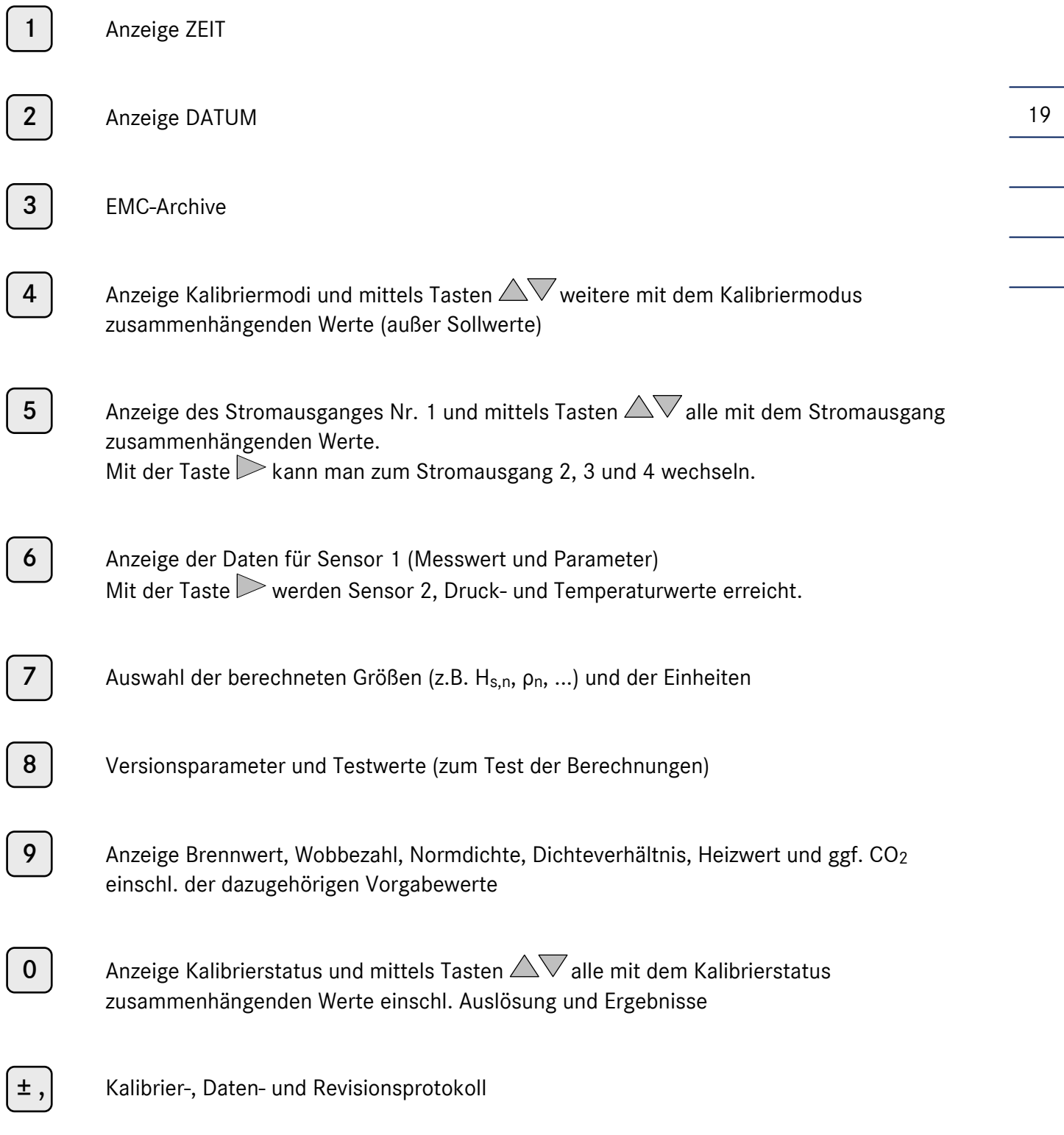

### Sondertasten

 $\triangle \triangledown \triangleright \triangleleft$  Löschen, Eingabe, Auswahl

20

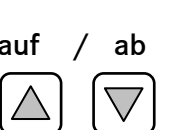

Pfeil auf / ab Innerhalb einer Spalte zeilenweise aufwärts oder abwärts, in Betriebsartenauswahl: rollen.

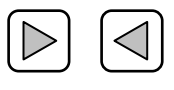

Pfeil rechts / links innerhalb einer Zeile spaltenweise rechts oder links, mit der Möglichkeit, mit  $\leq$ über die erste Spalte zur letzten Spalte und mit  $>$ über die letzte Spalte zur ersten Spalte zu springen. Sonderfunktion in der Mittelwert-Spalte

Allgemein gilt für die Cursortasten:

Innerhalb einer Spalte werden freie Felder automatisch übersprungen und innerhalb einer Zeile werden nichtbelegte Spalten übersprungen. Ist die angesprungene Spalte zwar belegt, jedoch das Zeilenfeld leer, wird automatisch in das oberste belegte Feld gesprungen. Beim Sprung in die nächste Spalte wird wieder die ursprüngliche Zeilennummer selektiert.

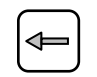

- Fehler a ) Fehleranzeige im Normalmodus
- Löschen b ) Spezialfunktion (Fehler löschen)
	- c ) Löschen von fehlerhaften Eingaben im Programmiermodus. Der Zustand vor der Eingabe der 1. Ziffer wird wiederhergestellt.

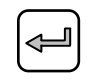

Eingabe Einleiten und Abschluss einer Dateneingabe. Die eingegebenen Werte werden übernommen.

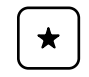

Auswahl Umschaltung von Kurzbezeichnung auf Koordinatendarstellung und von Koordinatendarstellung auf Kurzbezeichnung. Diese Umschaltung ist bei fast allen Feldern möglich (auch im Programmiermodus). Auslösen von Spezialfunktionen (gemäß Hinweis im Display)

...............................................................................................................................................................................................................

Manual EMC 500 · DE01 · 2008-02

### Funktion Fehler anzeigen / Fehler löschen

#### Fehler anzeigen

Die Signalisierung, dass ein Fehler ansteht, erfolgt mit der Leuchtdiode Alarm auf der Frontplatte des Gerätes bzw. mit einem potentialfreien Kontakt an der Klemmenleiste. Bei anstehenden Fehlern blinkt die Leuchtdiode. Sind die Fehler nicht mehr aktuell, geht die Diode auf Dauerlicht. Zur Anzeige von Fehlertexten wird die Taste Fehler / Löschen verwendet. Nach dem Drücken dieser Taste erscheint im Anzeigefeld *Fehleranzeige* und im Sekundentakt erscheinen in der unteren Zeile die Fehlertexte. Alle Meldungen werden im Display der Reihe nach angezeigt. Solange die Alarm-LED blinkt, steht noch mindestens ein Fehler aktuell an. Zeigt die Alarm-LED Dauerlicht, so sind alle angezeigten Fehlermeldungen nicht mehr aktuell und das Gerät arbeitet wieder fehlerfrei.

#### Fehler löschen

Die Uhrzeit und das Datum des aufgetretenen Fehlers werden in den Feldern R3 und R4 angezeigt. Steht mehr als ein Fehler an, so wird die Uhrzeit und das Datum des zuerst aufgetretenen Fehlers angezeigt.

...............................................................................................................................................................................................................

### Bedienungsbeispiele

#### Anzeigen von Messwerten, Konstanten und Betriebsarten

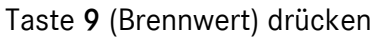

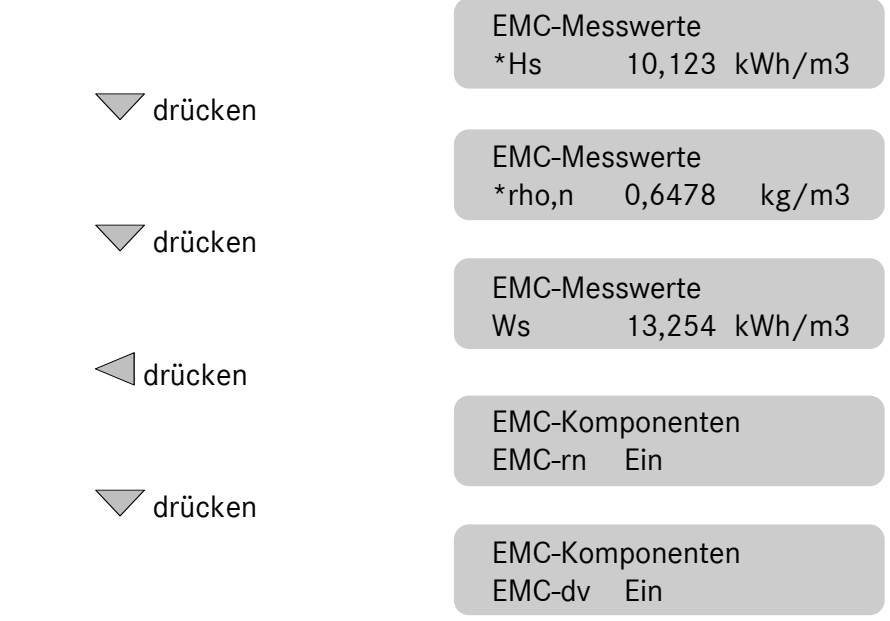

#### Freigabe der Programmierung

#### a ) Codezahl für Benutzer-Freigabe

Taste 8 (Maxwerte) und 1 mal  $\sqrt{\ }$  drücken

 EMC - 9000 Code \* \* \* \* \* \* \* \*

Eingabe-Taste drücken

 EMC - 9000 Code ? ? ? ? ? ? ? ?

Die Zifferneingabe bleibt unsichtbar, jede eingegebene Stelle wird als Echo mit einem Stern gekennzeichnet. Es müssen alle acht Ziffern eingegeben werden.

Ziffern eingeben

22

$$
EMC - 9000
$$
  
Code  

$$
*** * ? ? ? ?
$$

mit Eingabe abschließen

```
 EMC - 9000 
Code ******** bei richtiger Codezahl)
```
Stimmt die Codezahl, dann beginnt das NETZ / AKKU -LED auf der Frontplatte im 1-Sekunden-Rhythmus zu blinken und die untere Displayzeile wird heller geschaltet. Stimmt die Codezahl nicht, so springt die Anzeige wieder zurück in die Eingabebereitschaft und bleibt dunkel.

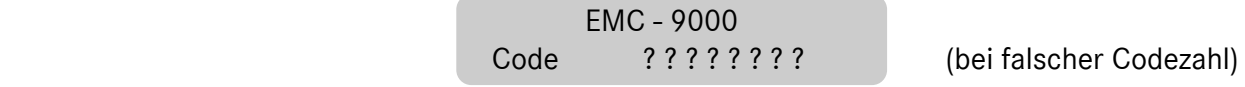

Vorgang mit richtiger Codezahl wiederholen!

Der Rechner öffnet den Zugriff auf die Benutzerdaten. Um Daten zu ändern, muss die gewünschte Koordinate in der unteren Displayzeile selektiert und die Eingabe- Taste gedrückt werden. Die Helligkeit der unteren Displayzeile wird reduziert, um anzuzeigen, dass der Zugriff auf das Koordinatenfeld freigegeben ist. Mit der Taste Fehler / Löschen können Eingabefehler korrigiert werden, bevor der Wert mit der Eingabe-Taste übernommen wird.

Will man nach erfolgter Programmierung den Rechner-Zugriff wieder schließen, so muss das Feld "Code" angewählt und die Taste Eingabe gedrückt werden. Falls dies einmal vergessen wird, schließt der Rechner selbständig nach ca. 30 Minuten den Zugriff ab. Eine Änderung der Codezahl ist möglich, wenn sich der plombierbare Schiebeschalter in der Eingabe-Stellung befindet.

#### b ) Plombierter Schalter für das Eichamt

Wird der Schalter betätigt, so beginnt das NETZ / AKKU-LED im 1-Sekunden-Rhythmus zu blinken und der Zugriff auf die Speicher ist möglich (incl. Codezahl). Um Daten zu ändern, muss die gewünschte Koordinate in der unteren Displayzeile selektiert und die Eingabe-Taste gedrückt werden. Die Helligkeit der unteren Displayzeile wird reduziert, um anzuzeigen, dass der Zugriff auf das Koordinatenfeld freigegeben ist.

#### Programmierung einer neuen Konstanten

Der Vorgabewert für den CO2-Anteil soll geändert werden.

23 Taste 9 (Brennwert) drücken EMC-Parameter Hs 10,123 kWh/m3 2 mal $\triangle$  drücken EMC-Parameter CO2-vg 1,000 Mol% Schalter auf "Eingabe" (in diesem Fall reicht auch die Codezahl) Taste Eingabe betätigen zur Kennzeichnung des Programmierzustandes wird die untere Zeile dunkler und die Leuchtdiode NETZ / AKKU blinkt im Sekundentakt. Taste "1" drücken EMC-Parameter CO2-vg 1 Mol% Tasten  $, \pm,$ "  $, 1$ "  $, 5$ " und "0" in Folge drücken EMC-Parameter CO2-vg 1,150 Mol% Taste Eingabe drücken EMC-Parameter CO2-vg 1,150 Mol% Display wird hell

Mit Schalter Eingabe verriegeln

#### Programmierung abgeschlossen!

#### Allgemeines zur Eingabe neuer Werte:

Ist ein Wert mit der Codezahl verriegelt (Benutzerdaten), so muss zuerst die richtige Codezahl in der Funktion Modus im Feld (Y5) eingegeben werden. Die Eingabe kann in der Darstellungsart Kurzbezeichnung oder Koordinate erfolgen. Mittels der Auswahl-Taste kann jederzeit umgeschaltet werden.

Bei Werten in Exponentialdarstellung wird das "E" durch Drücken der ± Taste eingegeben. Dazu ist es notwendig, dass zuvor ein Komma eingegeben wurde. So ist z.B. die Eingabe von 3E-5 nicht möglich sondern es muss 3,0E-5 eingegeben werden.

#### **ANALYSENRECHNER GC 9000**

#### Programmierung eines neuen Modus

Der Kalibriermodus im Betrieb soll von "Aus" auf "Kalibrieren" geändert werden.

Taste 4 (GC Modus) drücken EMC-Modus

1 mal  $\overline{\nabla}$  drücken

KalStart Kalibrieren

 EMC-Modus KalBetr Aus

### 24

#### Schalter auf "Eingabe"

Zur Kennzeichnung des Programmierzustandes blinkt Leuchtdiode NETZ/AKKU im Sekundentakt und nach betätigen der Eingabe-Taste wird die untere Displayzeile dunkler.

Taste  $\nabla$  2 mal drücken

 EMC-Modus KalBetr Kalibrieren

Taste Eingabe drücken und mit Schalter auf "Eingabe" verriegeln.

#### Programmierung Stromausgänge

Anwahl der gewünschten Werte in den Spalten F bis I über Funktionstaste 5 (Ausgang) und die Cursor-Tasten. Zuerst in Feld 10 den Modus festlegen, dann in Feld 7 die auszugebende Messgröße auswählen und dann noch die Grenzwerte in den Feldern 4 und 5 programmieren. Der konstante Eichstrom wird in Feld 6 vorgegeben.

Beispiel: Auf Stromausgang 1 soll der Wobbeindex als Strom von 4 bis 20 mA ausgegeben werden.

- 1. Taste 5 (Ausgang) drücken.
- 2. 1 mal  $\triangle$  drücken. (Es wird der aktuelle Modus angezeigt).
- 3. Taste Eingabe drücken.
- 4. Im Feld F 10 mit den Tasten  $\triangle$  und  $\nabla$  den Modus "4-20mA" auswählen.
- 5. Taste Eingabe drücken.
- 6. 3 mal  $\triangle$  drücken.
- 7. Im Feld F 7 mit den Tasten  $\triangle$  und  $\nabla$ , Wobbeindex" auswählen.
- 8. Taste Eingabe drücken.

Jetzt sind noch die Grenzwerte der Wobbezahl für 4 und 20 mA einzugeben.

...............................................................................................................................................................................................................

Manual EMC 500 · DE01 · 2008-02

## Koordinatensystem GC 9000

### Übersicht über die Matrix

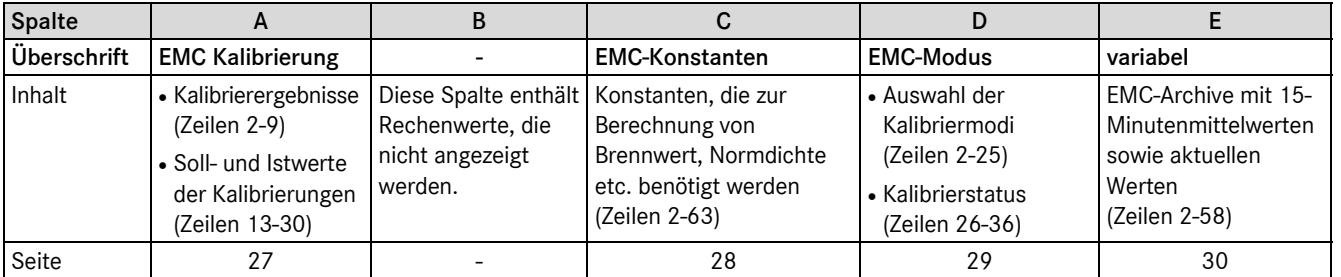

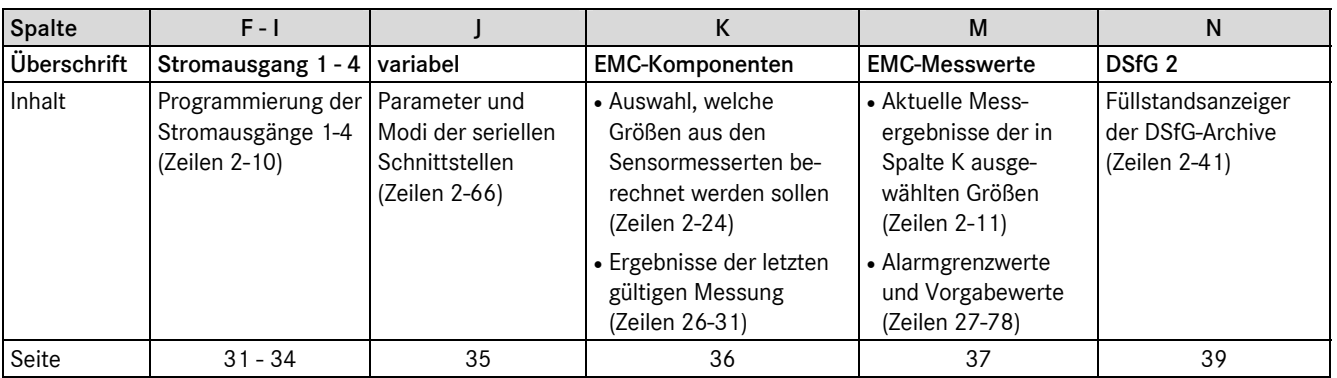

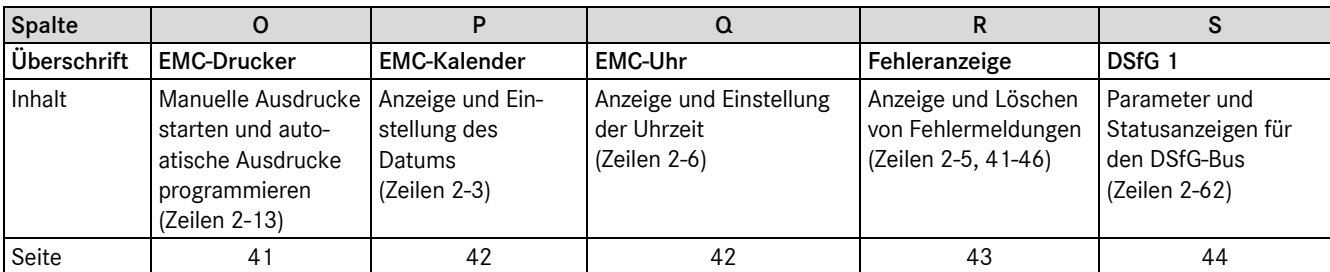

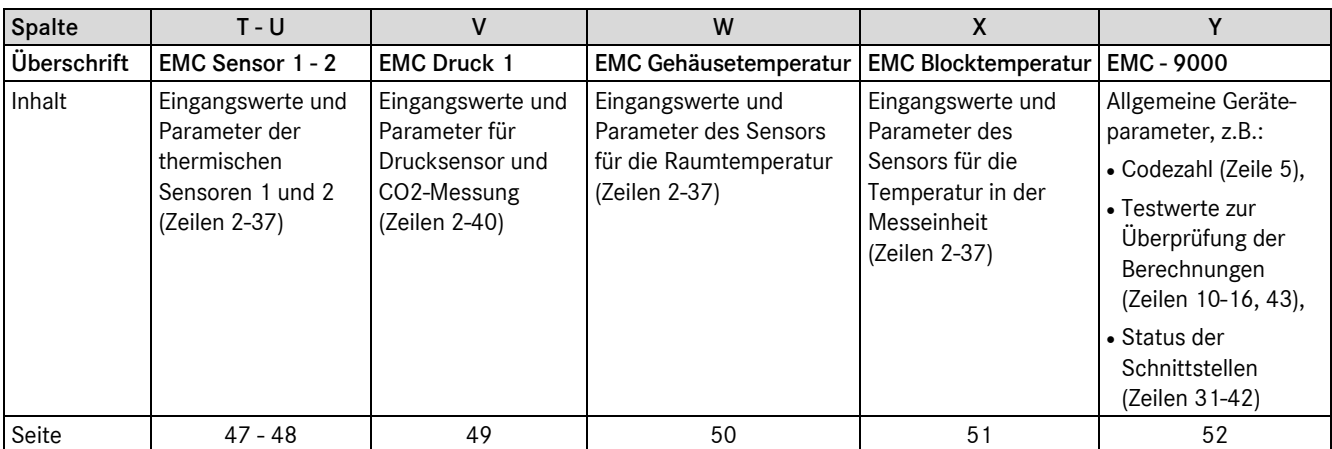

Manual EMC 500 · DE01 · 2008-02

#### **ANALYSENRECHNER GC 9000**

### Aufbau einer Spalte

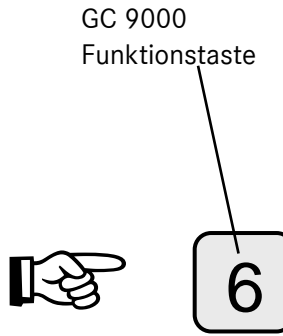

 $\searrow$ Betätigung zusätzlicher Tasten, um zur gewünschten Spalte zu gelangen

26

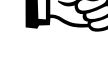

indirekt Eingang und 1 mal rechts

Bezeichnung Spalten A...Y. Die 1. Zeile (Kopfzeile) enthält immer eine Überschrift.

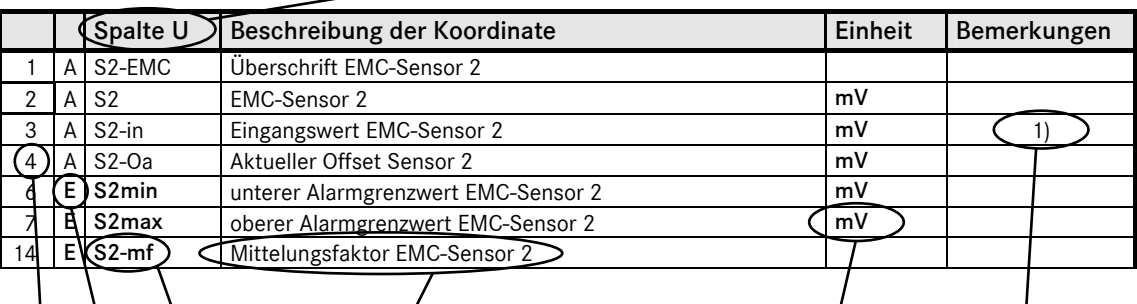

Einheit des angezeigten oder programmierten Wertes. (Bei Auswahlfeldern werden diese mit Text bezeichnet.)

des GC 9000

Feldbezeichnung in der Anzeige

Matrixfeldes

Kurzbezeichnung des

Codierung der Matrixfelder

- A = Anzeigewert
- B = Zugriff auf die Datenfelder mit Codezahl gesichert
- E = Zugriff auf die Datenfelder mit Schiebeschalter gesichert

Bezeichnung der Zeile einer Spalte. Die Kopfzeile (K) wird nicht in Koordinatendarstellung ausgegeben.

Erläuternder Text zu einem Koordinatenfeld

Manual EMC 500 · DE01 · 2008-02

### Beschreibung der einzelnen Spalten

### EMC-Kalibrierung

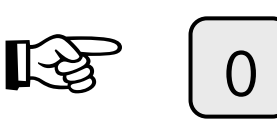

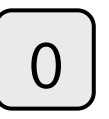

direkt GC-Status

|                |              | Spalte A             | Beschreibung der Koordinate             | <b>Einheit</b> | <b>Bemerkungen</b> |
|----------------|--------------|----------------------|-----------------------------------------|----------------|--------------------|
| 1              | A            | <b>STATUS</b>        | Überschrift EMC-Kalibrierung            |                |                    |
| 2              |              | A Spülz-1            | <b>EMC-Ablauf Kalibrierzeiten</b>       | s              | 1)                 |
| 3              |              | A HsKal              | Kalibrierwert EMC-Brennwert             | s. K/21        |                    |
| $\overline{4}$ | A            | WsKal                | Kalibrierwert EMC-Wobbeindex            | s. K/22        |                    |
| 5              | A            | rnKal                | Kalibrierwert EMC-Normdichte            | kg/m3          |                    |
| 6              | A            | dvKal                | Kalibrierwert EMC-Dichteverhaeltnis     |                |                    |
| 8              | A            | HiKal                | Kalibrierwert EMC-Heizwert              | s. K/23        |                    |
| 9              | $\mathsf{A}$ | CO <sub>2</sub> Kal  | Kohlendioxid-Messwert zur Kalibrierzeit | s. K/24        |                    |
| 13             |              | E HsSoll             | Kalibrier-Sollwert EMC-Brennwert        | s. K/21        |                    |
| 14             | $\mathsf{A}$ | HsLast               | Kalibrier-Istwert EMC-Brennwert         | s. K/21        |                    |
| 15             | $\mathsf{A}$ | <b>HsDiff</b>        | Soll-Ist Abweichung EMC-Brennwert       | %              |                    |
| 16             | E            | WsSoll               | Kalibrier-Sollwert EMC-Wobbeindex       | s. K/22        |                    |
| 17             |              | A WsLast             | Kalibrier-Istwert EMC-Wobbeindex        | s. K/22        |                    |
| 18             | A            | WsDiff               | Soll-Ist Abweichung EMC-Wobbeindex      | $\%$           |                    |
| 19             |              | E   rnSoll           | Kalibrier-Sollwert EMC-Normdichte       | kg/m3          |                    |
| 20             | A            | rnLast               | Kalibrier-Istwert EMC-Normdichte        | kg/m3          |                    |
| 21             |              | A rnDiff             | Soll-Ist Abweichung EMC-Normdichte      | $\%$           |                    |
| 22             | Е            | dvSoll               | Kalibrier-Sollwert EMC-Dichteverh.      |                |                    |
| 23             |              | A dvLast             | Kalibrier-Istwert EMC-Dichteverh.       |                |                    |
| 24             |              | A dvDiff             | Soll-Ist Abweichung EMC-Dichteverh.     | %              |                    |
| 25             |              | E HiSoll             | Kalibrier-Sollwert EMC-Heizwert         | s. K/23        |                    |
| 26             | $\mathsf{A}$ | HiLast               | Kalibrier-Istwert EMC-Heizwert          | s. K/23        |                    |
| 27             | $\mathsf{A}$ | HiDiff               | Soll-Ist Abweichung EMC-Heizwert        | $\%$           |                    |
| 28             |              | E CO2Soll            | Kalibrier-Sollwert EMC-Kohlendioxid     | $\%$           |                    |
| 29             | $\mathsf{A}$ | CO <sub>2</sub> Last | Kalibrier-Istwert EMC-Kohlendioxid      | $\%$           |                    |
| 30             | $\mathsf{A}$ | CO <sub>2</sub> Diff | Soll-Ist Abweichung EMC-Kohlendioxid    | %              |                    |
| 36             | $\mathsf{A}$ | <b>TN</b>            | Normtemperatur                          |                |                    |
| 37             |              | A TNB                | Normtemperatur Brennwert                |                |                    |

1) Wenn zuvor die Codezahl eingegeben wurde, kann in diesem Feld mit der Taste "\*" eine Handkalibrierung ausgelöst werden (Anzeigetext beachten).

### ANALYSENRECHNER GC 9000

#### EMC-Konstanten

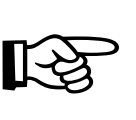

Г

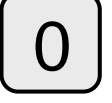

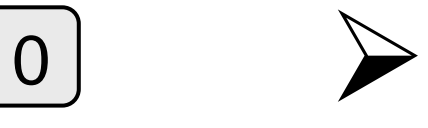

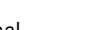

indirekt GC-Status und 1 mal rechts

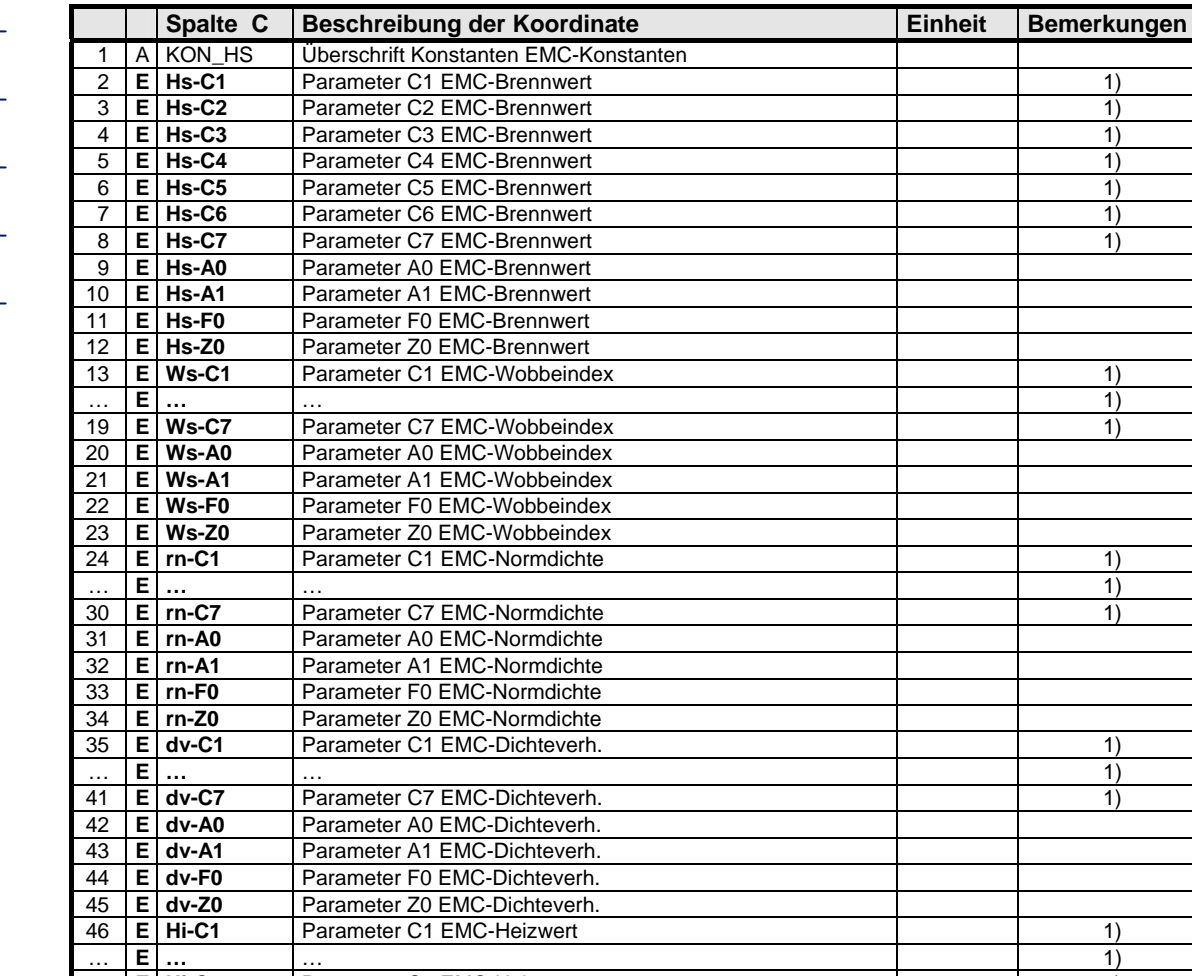

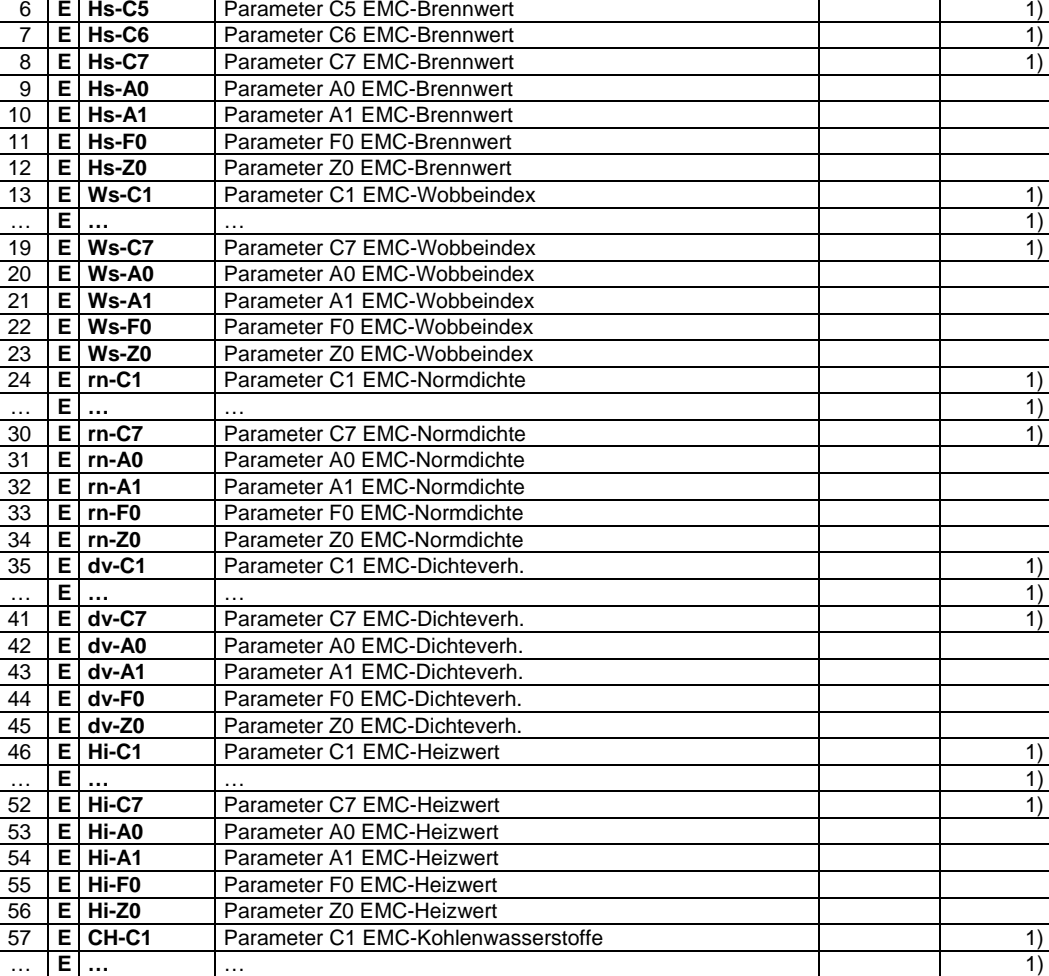

**E CH-C7** Parameter C7 EMC-Kohlenwasserstoffe 1)

...............................................................................................................................................................................................................

1) Wert in Exponentialdarstellung

#### EMC-Modus

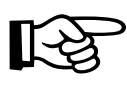

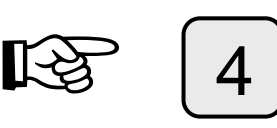

direkt GC-Modus

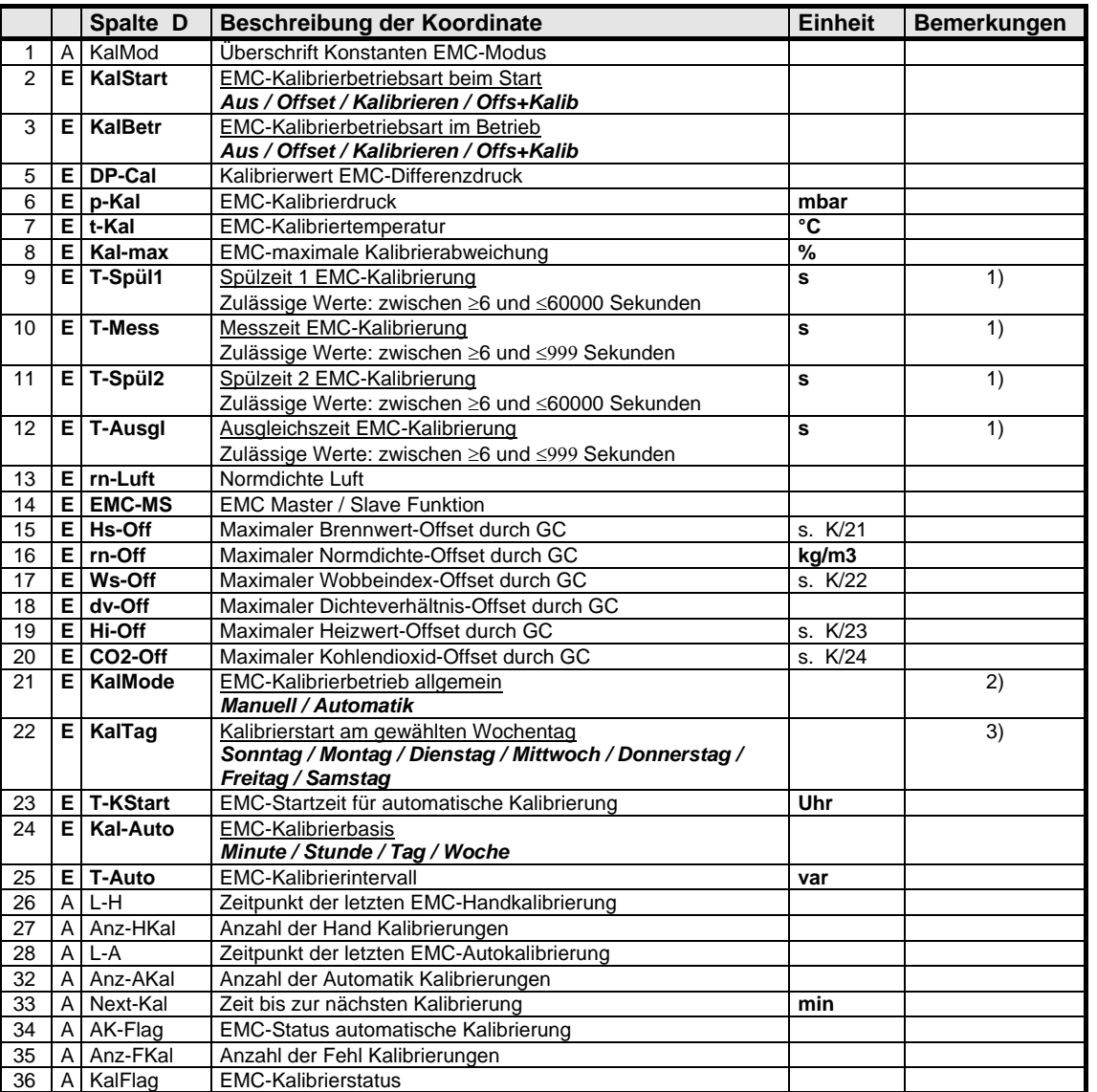

1) Die geänderte Einstellung wird erst nach einem Neustart des Rechners übernommen.

- 2) Voraussetzung für den Start der Kalibrierung ist die Beendigung des Startbetriebs. Nach dem Start des Automatikbetriebs wird der Synchronisationsvorgang bei einem Netzausfall, nach Netz-Ein wieder neu gestartet.
- 3) Der Kalibriertag bestimmt den Synchronisationszeitpunkt bei der automatischen Kalibrierung. Mit dem Erreichen des Kalibriertags und der eingestellten Zeit, beginnt der Kalibrierzyklus für die Automatikintervalle Tag und Woche (siehe Feld "Kal-Auto"). Für Intervalle auf Stunden bzw. Minutenbasis, ist der Synchronisationszeitpunkt der nächste Stunden- bzw. Minutenwechsel, unabhängig vom Wochentag und der Startzeit. Mit dem Erreichen des Synchronisationszeitpunkts wird eine Kalibrierung ausgelöst.

#### **ANALYSENRECHNER GC 9000**

### EMC-Archive

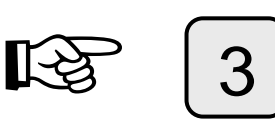

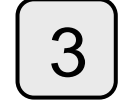

direkt Mittelwerte

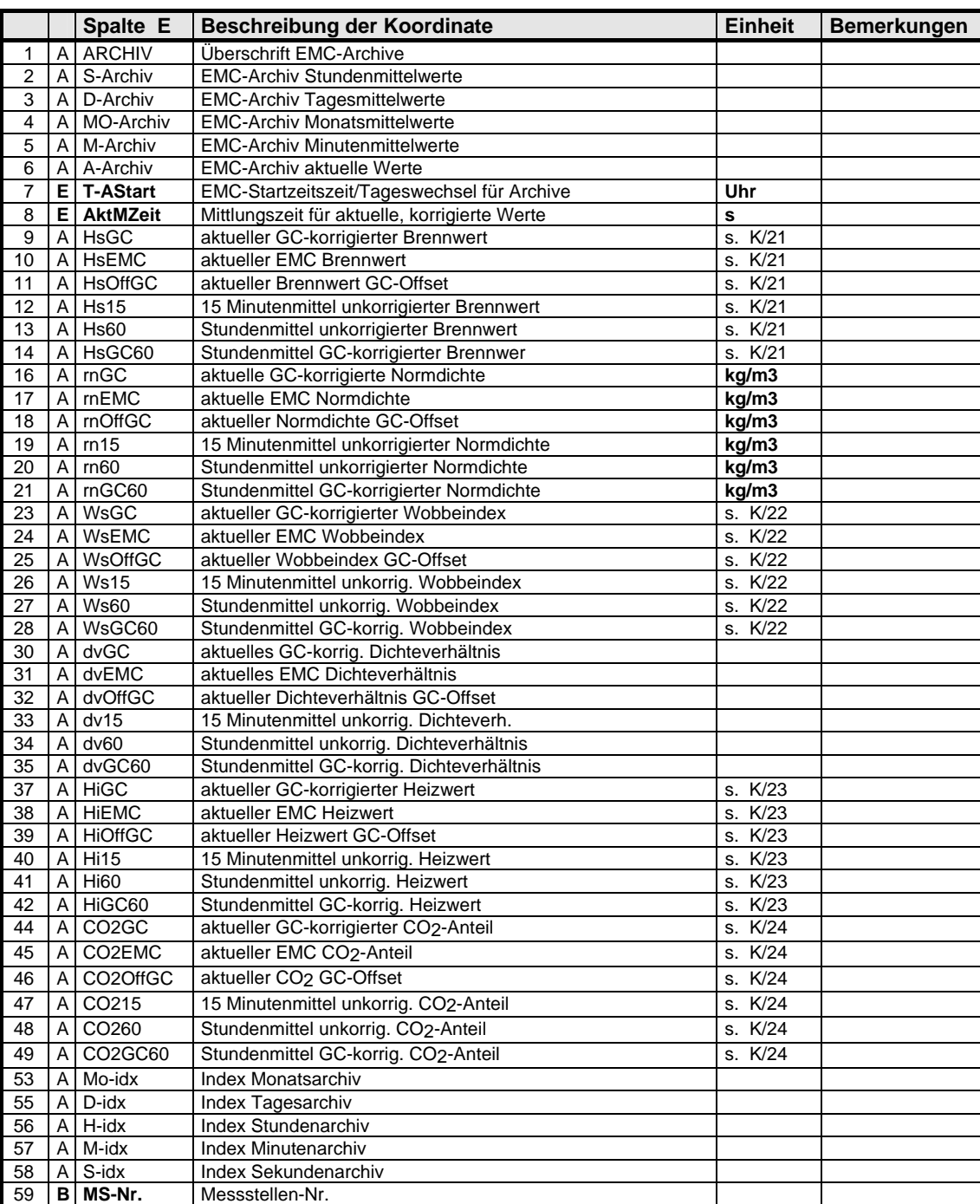

Bei der DSfG-Ausführung ist diese Spalte sichtbar, aber die Archive werden nicht gefüllt.

#### Stromausgang 1

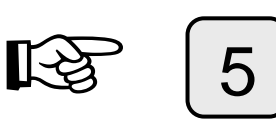

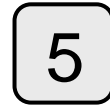

direkt Ausgang

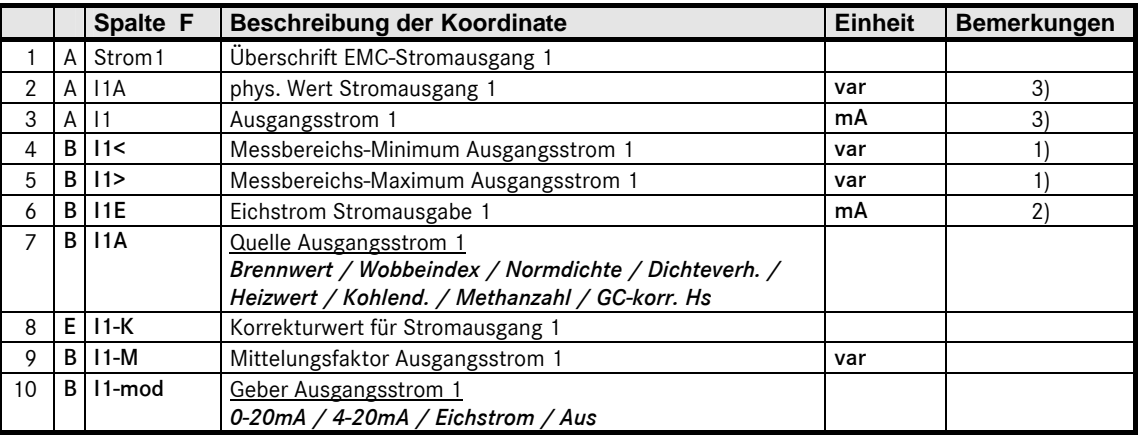

- 1) Zuordnung der physikalischen Grenzen zu 0 / 4 mA bzw. 20 mA
- 2) Ist in I1-mod die Betriebsart "Eichstrom" eingestellt, so gibt der Ausgang 1 einen konstanten Strom aus dessen Wert im Feld F6 eingegeben wird.
- 3) Im Fehlerfall entspricht die Stromanzeige nicht dem umgerechneten physikalischen Wert. Der Strom wird in Abhängigkeit des eingestellten Modus berechnet aus dem Vorgabewert, dem letzten Messwert, oder er wird Null.

...............................................................................................................................................................................................................

#### **ANALYSENRECHNER GC 9000**

#### Stromausgang 2

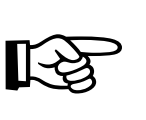

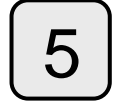

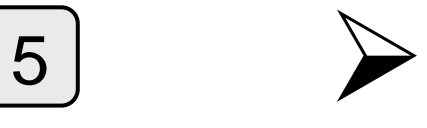

indirekt Ausgang und 1 mal rechts

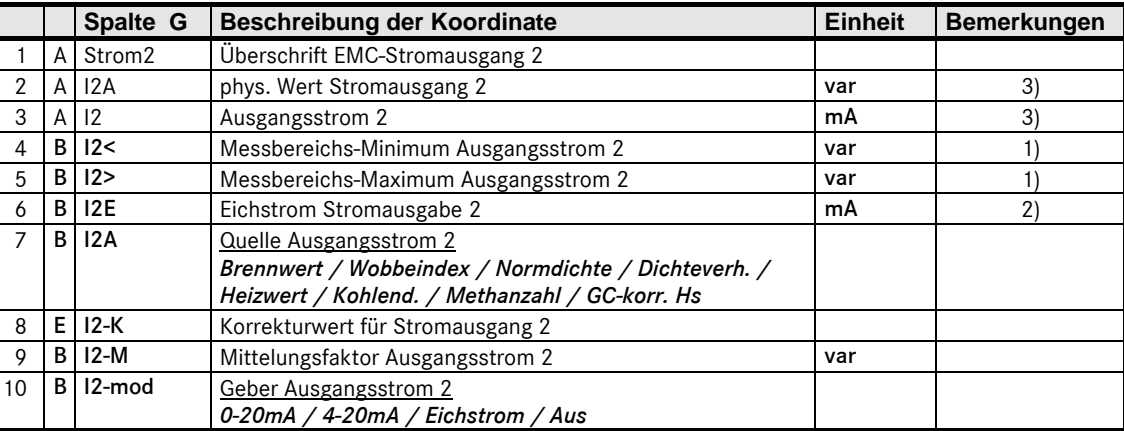

- 1) Zuordnung der physikalischen Grenzen zu 0 / 4 mA bzw. 20 mA
- 2) Ist in I2-mod die Betriebsart "Eichstrom" eingestellt, so gibt der Ausgang 2 einen konstanten Strom aus dessen Wert im Feld G6 eingegeben wird.
- 3) Im Fehlerfall entspricht die Stromanzeige nicht dem umgerechneten physikalischen Wert. Der Strom wird in Abhängigkeit des eingestellten Modus berechnet aus dem Vorgabewert, dem letzten Messwert, oder er wird Null.

### Stromausgang 3

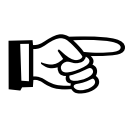

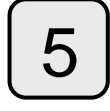

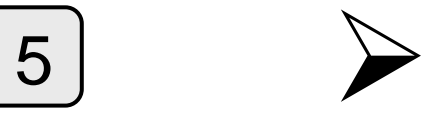

indirekt Ausgang und 2 mal rechts

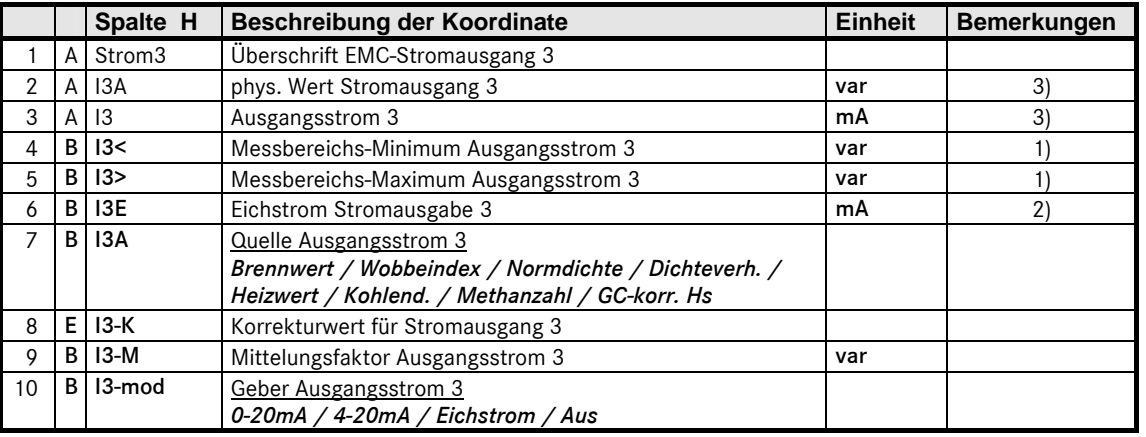

- 1) Zuordnung der physikalischen Grenzen zu 0 / 4 mA bzw. 20 mA
- 2) Ist in I3-mod die Betriebsart "Eichstrom" eingestellt, so gibt der Ausgang 3 einen konstanten Strom aus dessen Wert im Feld H6 eingegeben wird.
- 3) Im Fehlerfall entspricht die Stromanzeige nicht dem umgerechneten physikalischen Wert. Der Strom wird in Abhängigkeit des eingestellten Modus berechnet aus dem Vorgabewert, dem letzten Messwert, oder er wird Null.

#### **ANALYSENRECHNER GC 9000**

#### Stromausgang 4

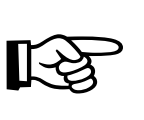

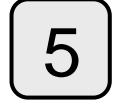

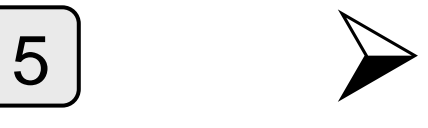

indirekt Ausgang und 3 mal rechts

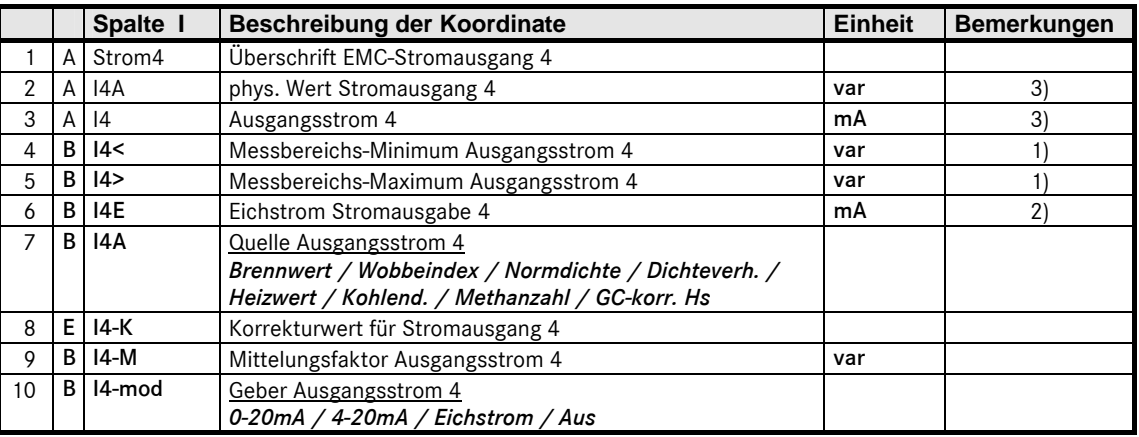

- 1) Zuordnung der physikalischen Grenzen zu 0 / 4 mA bzw. 20 mA
- 2) Ist in I4-mod die Betriebsart "Eichstrom" eingestellt, so gibt der Ausgang 4 einen konstanten Strom aus dessen Wert im Feld I6 eingegeben wird.
- 3) Im Fehlerfall entspricht die Stromanzeige nicht dem umgerechneten physikalischen Wert. Der Strom wird in Abhängigkeit des eingestellten Modus berechnet aus dem Vorgabewert, dem letzten Messwert, oder er wird Null.

### Serielle Schnittstellen

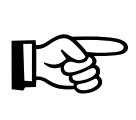

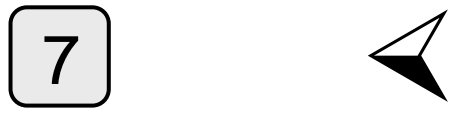

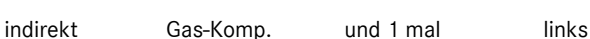

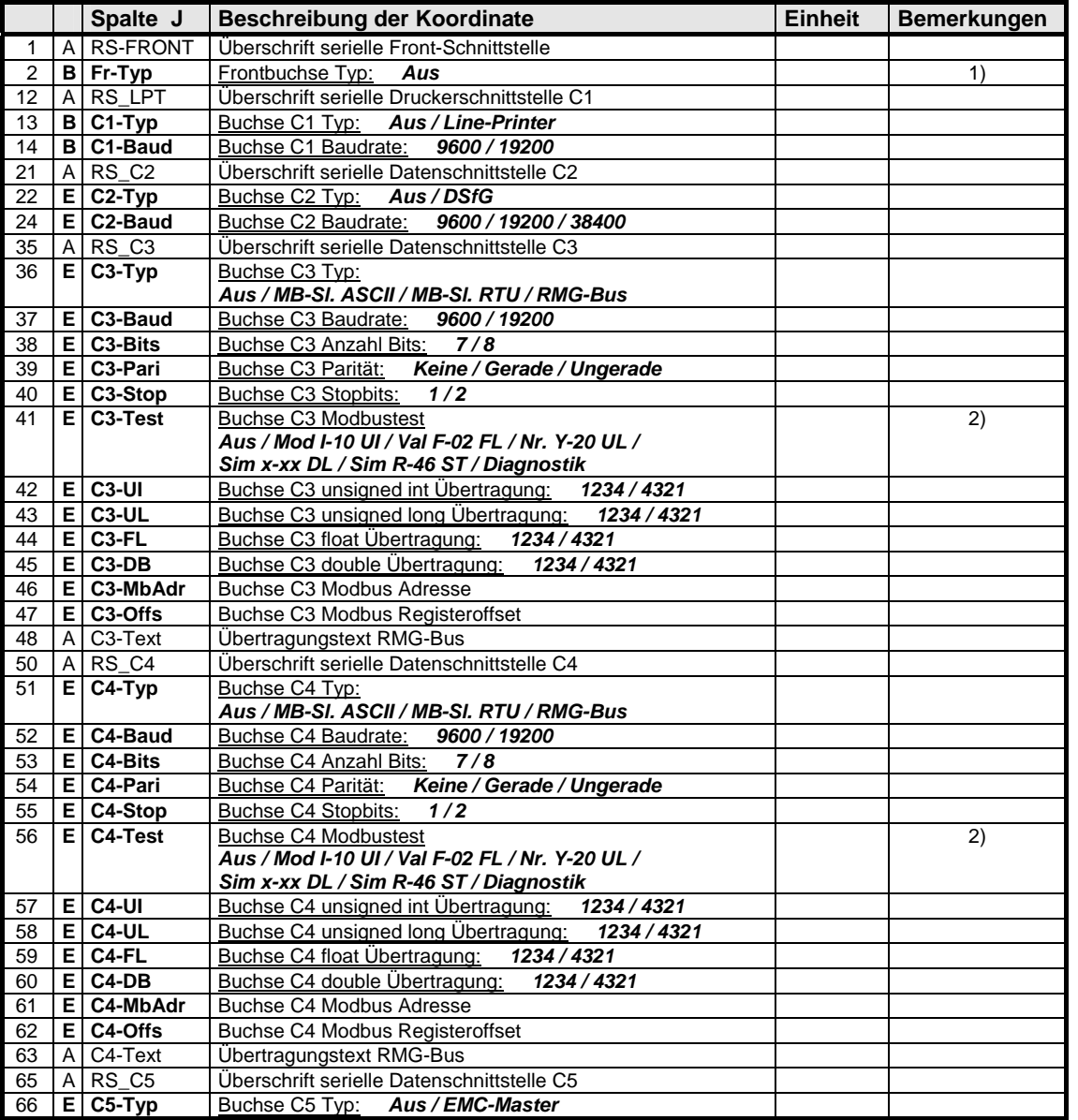

35

1) Der Betrieb der Frontschnittstelle wird zurzeit nicht unterstützt.

2) In diesem Menü können Testwerte über die Modbusschnittstelle übertragen werden. Der Rechner verhält sich so, als ob durch eine entsprechende Anfrage ein Feld des Rechners angefragt würde und gibt dann den Wert für das entsprechende Feld permanent aus. Es können die Formate unsigned int, float, unsigned long, double, string sowie der Diagnostic-Befehl getestet werden. In dieser Version des GC 9000-EMC sind die Formate double und string nicht verfügbar!

### ANALYSENRECHNER GC 9000

### Auswahl Berechnung

13 7

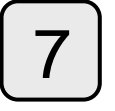

direkt Gas-Komp.

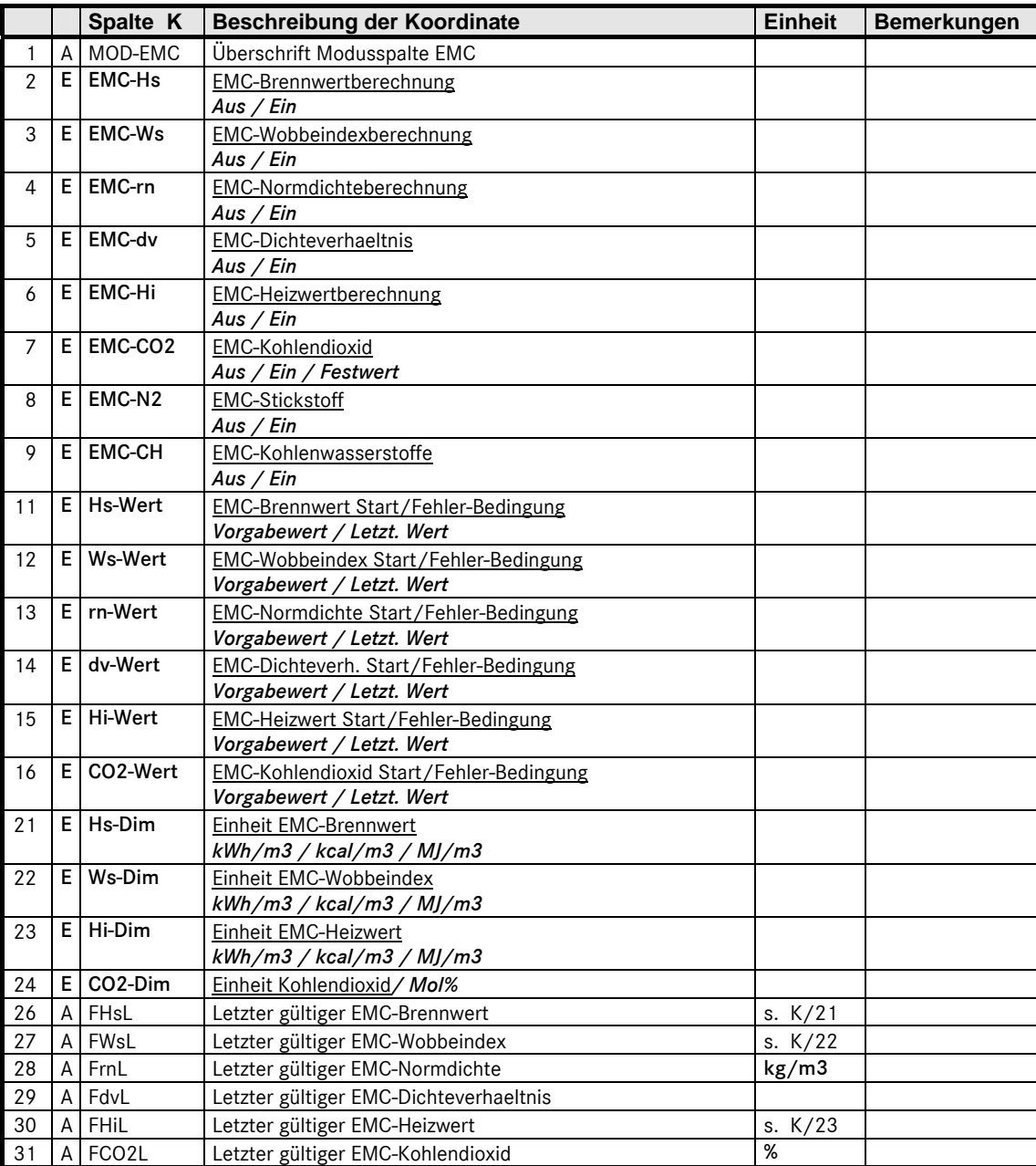

#### Messwerte

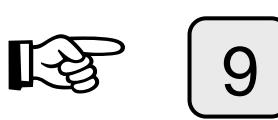

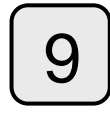

direkt Brennwert

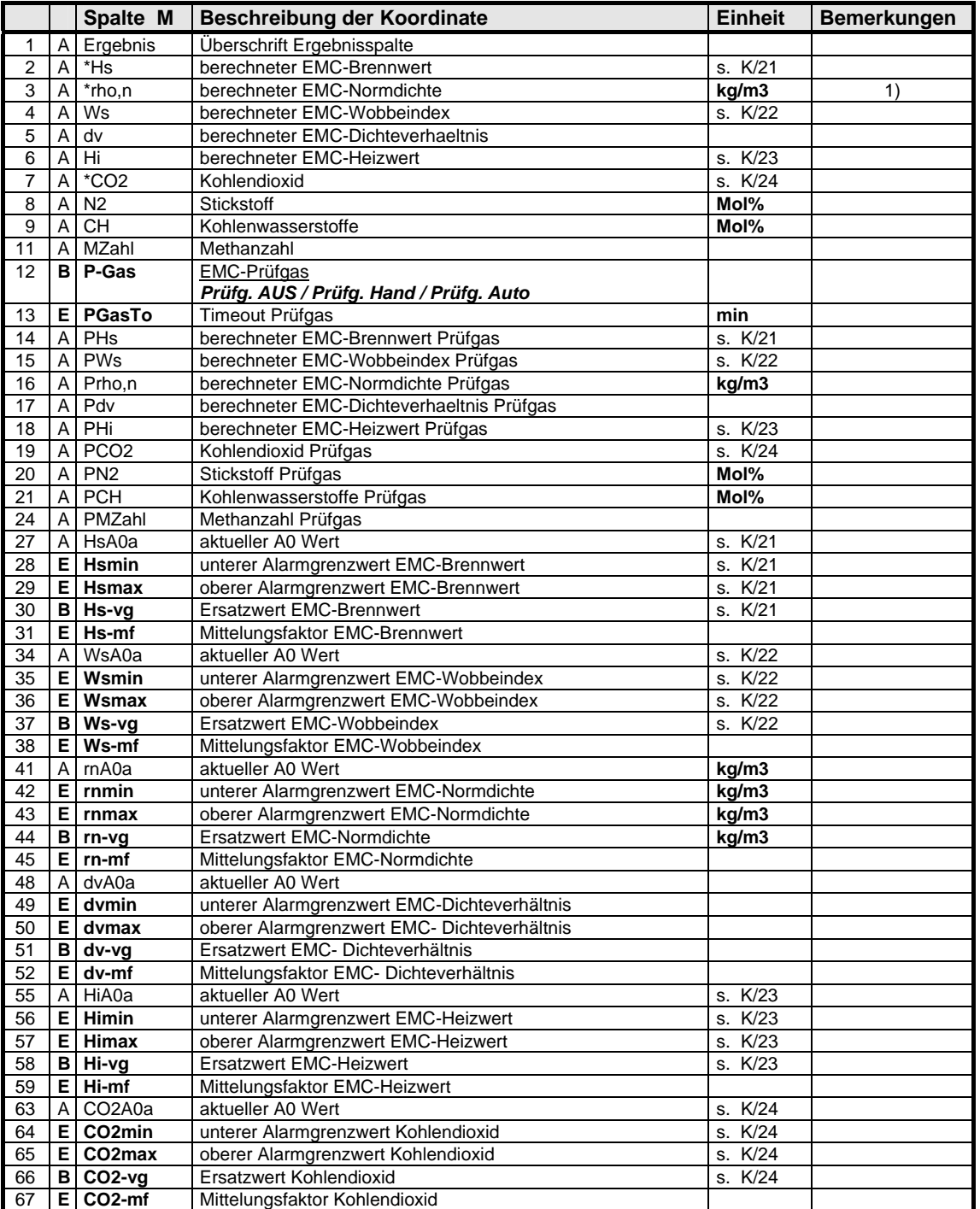

...............................................................................................................................................................................................................

### **ANALYSENRECHNER GC 9000**

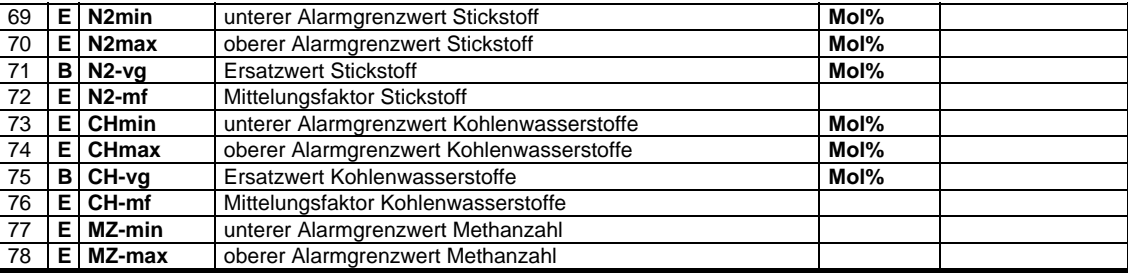

1) Eichfähig im Modus EMC 500 (siehe Y25)

Manual EMC 500 · DE01 · 2008-02

### DSfG Füllstandsregister

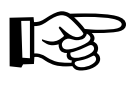

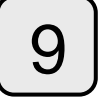

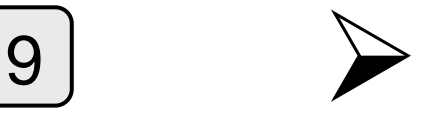

indirekt Brennwert und 1 mal rechts

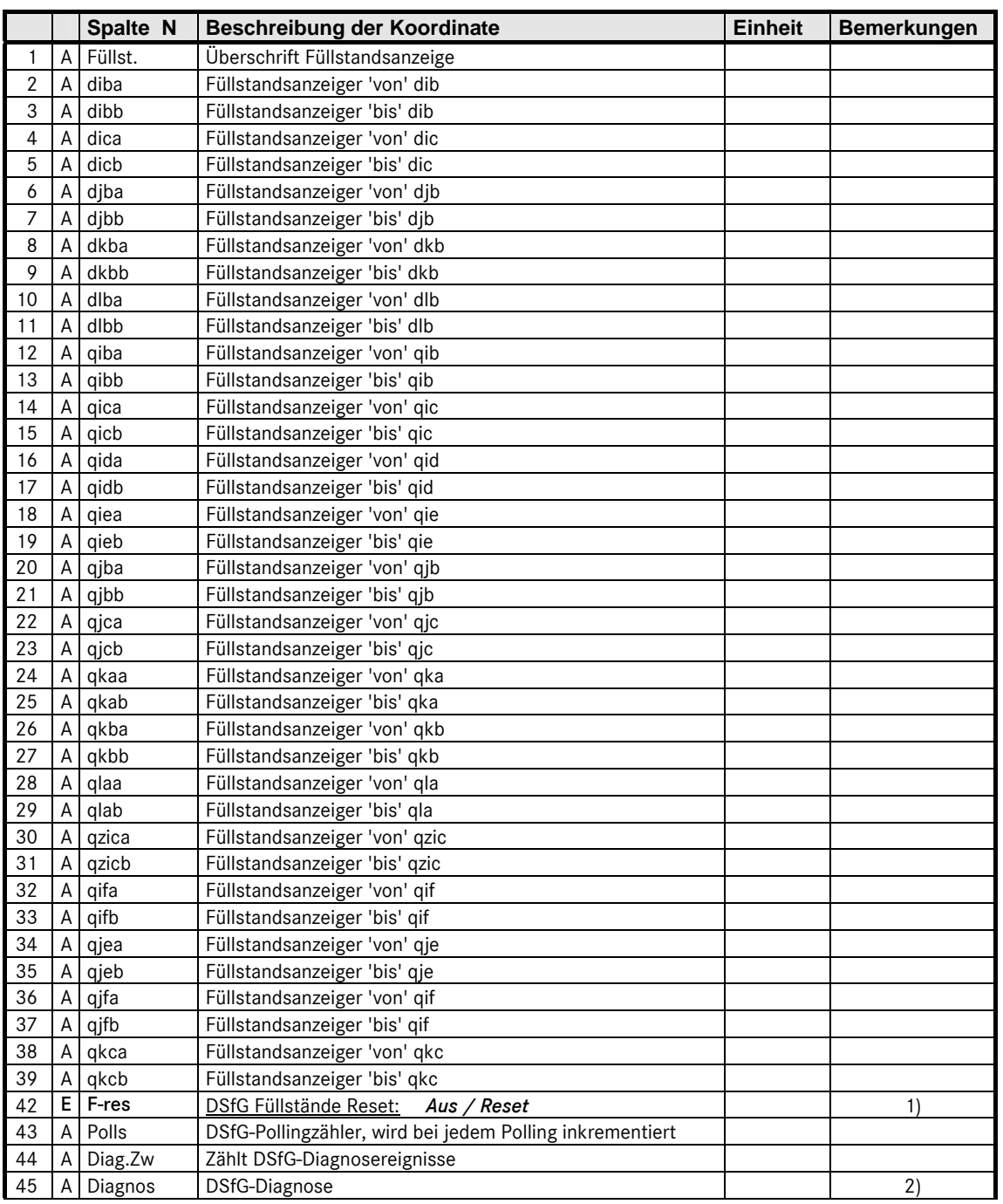

...............................................................................................................................................................................................................

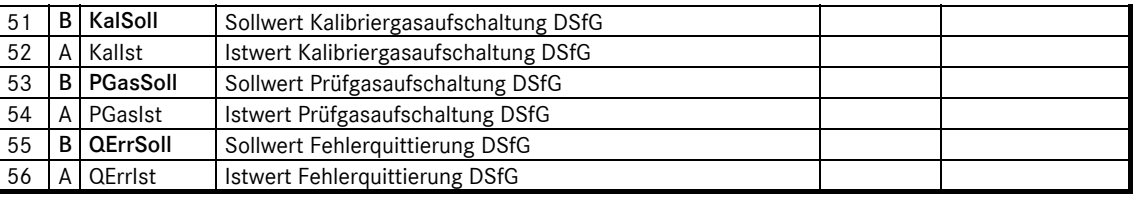

- 1) Rücksetzen DSfG-Archive. Inhalt aller DSfG-Archive wird gelöscht. Die Füllstandsanzeiger der Archive werden auf 0 gesetzt.
- 2) Besondere DSfG-Fehlerereignisse werden hier vermerkt.

Infos (Codes 100...199)

Analyse des DSfG-Verkehrs mit anderen DSfG-Geräten. Die gemeldeten Codes betreffen syntaktisch falsches Verhalten anderer Geräte. Sind nicht mit einer Warnmeldung am EMC verbunden.

Warnlevel 1 (Codes 200...299) (leicht)

Sind Meldungen, die auf falsche Parametrierung des eigenen DSfG-Gerätes hinweisen. Warnlevel 2 (Codes 300...399) (schwer)

Bedrohliche Situationen an denen das eigene DSfG-Gerät schuld sein könnte (aber nicht sein muss).

Warnlevel 3 (Codes 400...499) (GAU)

Heftigst übles, was den Betrieb der DSfG-Software in Frage stellt.

Genaue Bedeutung der Codes erfolgt in getrennter Auflistung. Da die Warnmeldungen Level 1..3 auf Ereignisse im DSfG-Verkehr ausgelöst werden, besteht zur Vermeidung von ständig kommenden und gehenden Warnungen folgendes Verhalten:

Ereignis detektiert -> Warnmeldung kommt. Kommt innerhalb von 180 Sekunden kein neues Ereignis hinzu wird die Warnmeldung mit Ablauf der Zeit gelöscht -> Warnmeldung geht. Eine DSfG-Warnmeldung steht also immer mindestens 180 Sekunden an.

...............................................................................................................................................................................................................

### Druckersteuerung

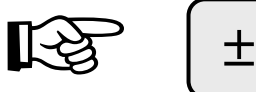

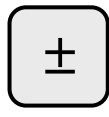

direkt Drucken

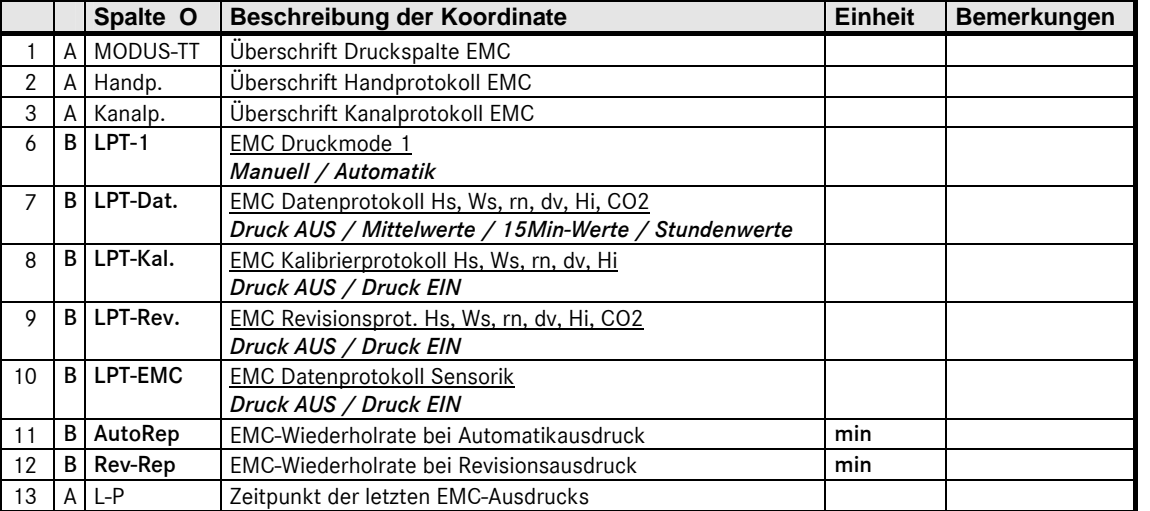

...............................................................................................................................................................................................................

Manual EMC 500 · DE01 · 2008-02

### ANALYSENRECHNER GC 9000 ...............................................................................................................................................................................................................

### Datum

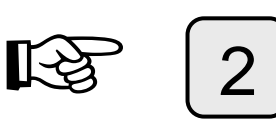

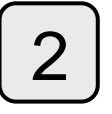

direkt Datum

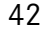

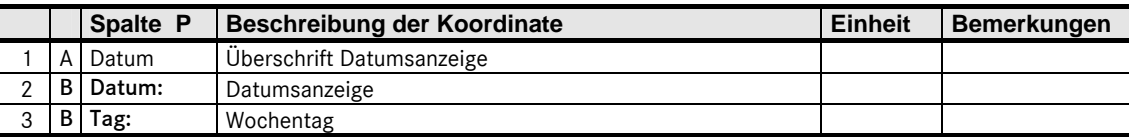

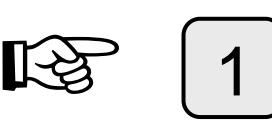

direkt Uhrzeit

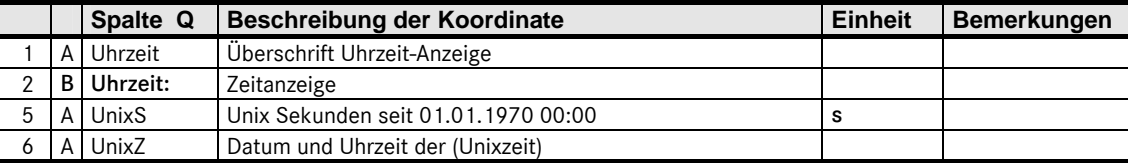

Fehler

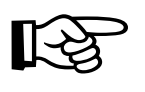

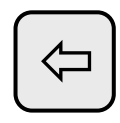

direkt Alarm

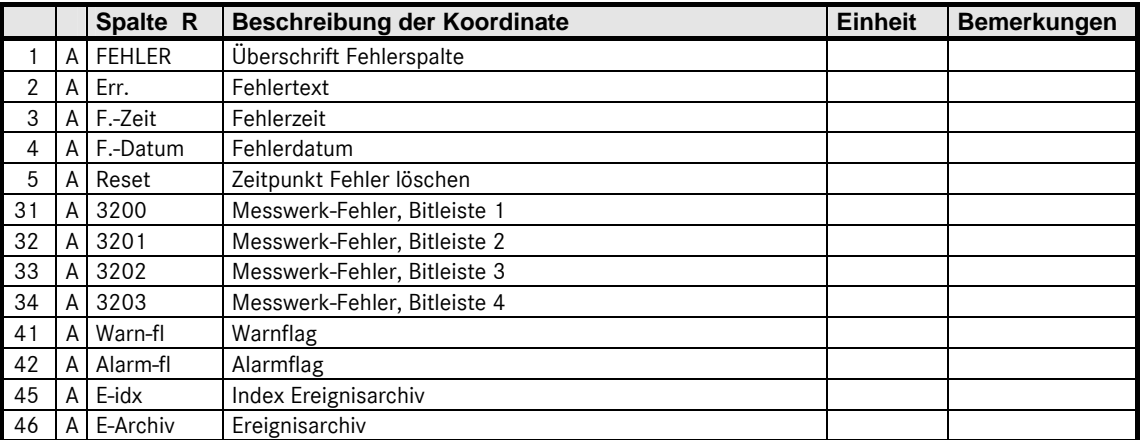

...............................................................................................................................................................................................................

Manual EMC 500 · DE01 · 2008-02

### ANALYSENRECHNER GC 9000 ...............................................................................................................................................................................................................

### DSfG

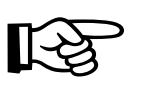

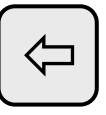

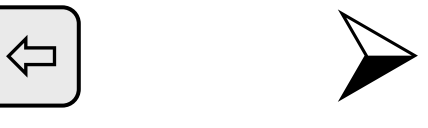

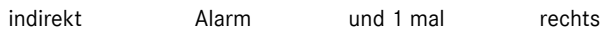

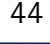

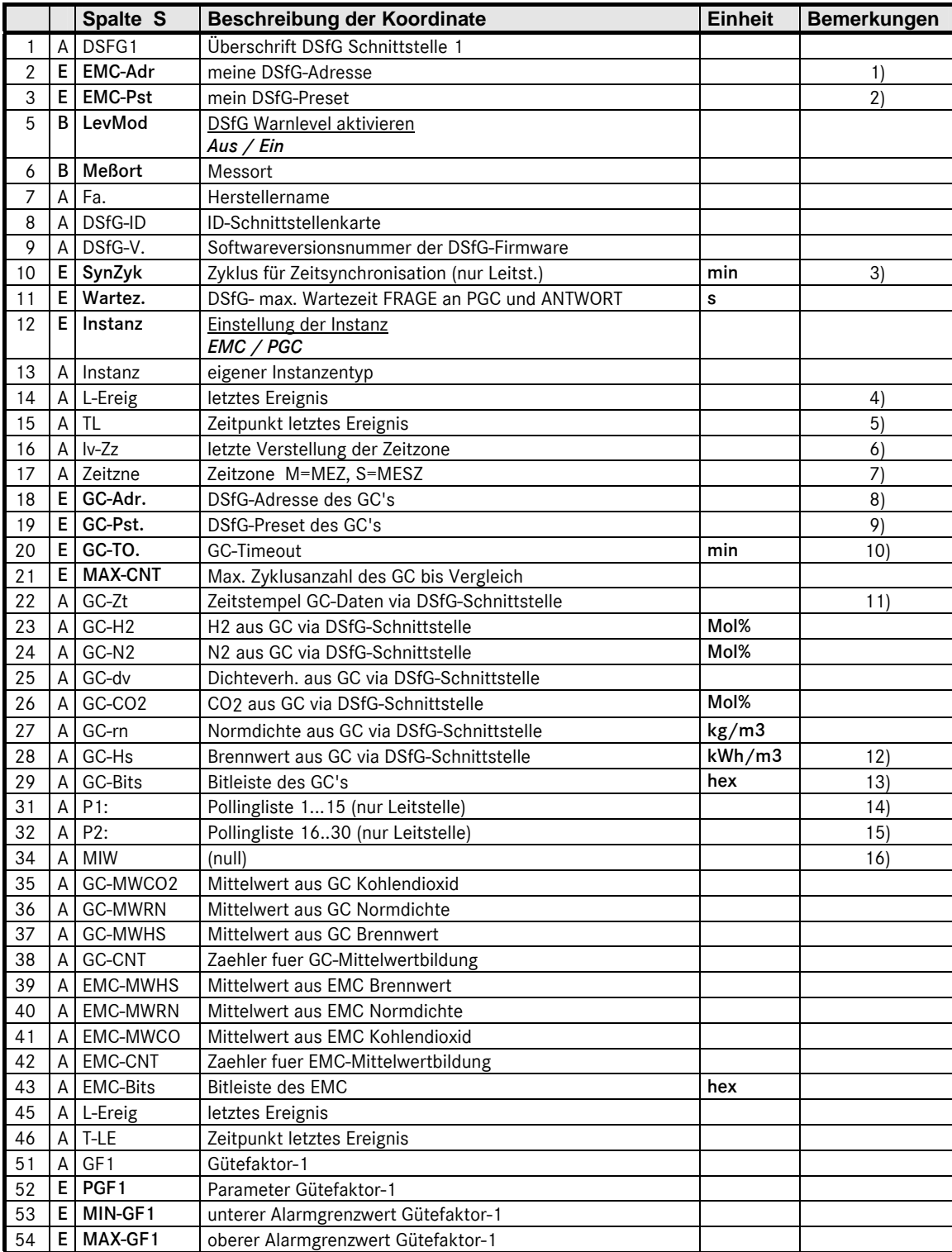

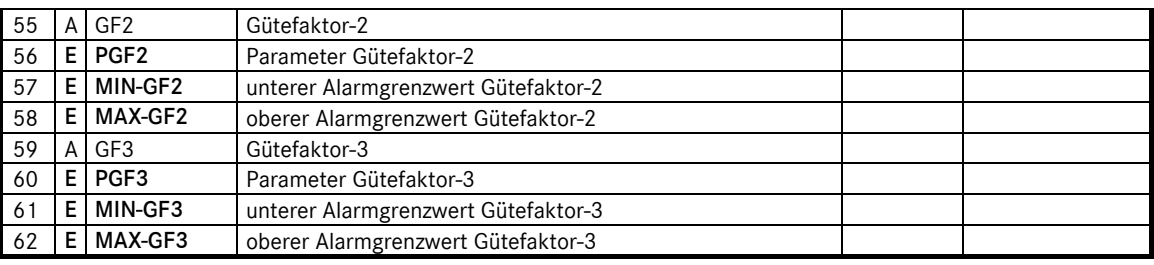

- 1) Adresse des EMC im DSfG-Kreis. Gültige Werte: 1...30 für DSfG-Slave, 31 für ich bin Leitstelle. Innerhalb eines DSfG-Kreises müssen alle Geräte eine unterschiedliche Adresse haben. Achtung: Wer DSfG-Adressen im laufenden Betrieb umändert handelt frevelhaft und hat mit Kommunikationsfehlern auf dem DSfG-Bus zurechnen die nicht nur auf das umparametrierte Gerät beschränkt bleiben.
- 2) Eichstempel eichamtlich gesicherter Daten. Gültige Werte: 0...65535. Die Daten weisen sich damit als zu genau diesem EMC gehörend aus.
- 3) Nur wenn EMC als DSfG-Leitstelle aktiv. (siehe EMC-Adr). Bestimmt den Zyklus für Zeitsynchronisationstelegramme in Minuten.

0: aus

1-15: Zyklus in Minuten

15: PTB-Mindestforderung (4 mal pro Stunde)

Das Zeitsynchronisationstelegramm wird jeweils zur Sekunde 30 ausgegeben.

- 4) Ereignisnummer DSfG-Archiv zu Standardabfrage 5 gemäß der DSfG-Fehlerliste. Siehe DVGW-Gasinformation Nr.7 9/97 Seite 36ff. Eine positive Zahl steht für 'Ereignis kommt', eine negative für 'Ereignis geht'.
- 5) Zeitstempel zu L-Ereig.
- 6) Es wird der Zeitpunkt beim Wechsel der Zeitzone festgehalten.
- 7) Es können folgende Werte erscheinen.
	- S: jetzt ist Sommerzeit

s: jetzt ist letzte Stunde von Sommerzeit

M: jetzt ist Winterzeit

m: jetzt ist letzte Stunde von Winterzeit

Leer: seit Neustart noch keine Zeitsynchronisation erfolgt oder Ausfall DCF-Signal.

- 8) Adresse des als Datenquelle genutzten PGC's. Gültige Werte: 1...31. Adresse des PGC's 0 für kein PGC als Datenquelle.
- 9) Eichstempel des als Datenquelle genutzten PGC's. Gültige Werte: 0...65535
- 10) Zeitraum in welchem der als Datenquelle genutzte PGC mindestens einmal Analysendaten gesendet haben muss. Ansonsten erfolgt die Fehlermeldung "GC-Timeout".
- 11) Zeitstempel des letzten PGC-Telegramms. Nach Neustart DSfG-Kommunikation (auch Neustart EMC) wird der Zeitstempel auf die Neustartzeit gesetzt und dann mit dem nächsten eingelaufenen Telegramm aktualisiert.
- 12) Brennwert wie er von einem via DSfG angeschlossenen PGC gemeldet wird. Hochstartverhalten Nach Neustart DSfG-Kommunikation (auch Neustart EMC) wird der im EMC programmierte Ersatzwert HO\_VOR angezeigt und mit dem ersten eingelaufenen Telegramm ersetzt. In Abhängigkeit von GC\_START wird die Kommunikation als gut (d.h. ohne Fehlermeldung PGC-Timeout) oder als schlecht (d.h. mit Fehlermeldung PGC-Timeout) gestartet.

#### **ANALYSENRECHNER GC 9000**

- 13) Bitcodierter Status wie ihn der PGC via DSfG meldet.
	- Gesetztes Bit bedeutet:
		- 0001 Bit 0: Alarmsammelmeldung
		- 0008 Bit 3: Störung Messwert RHON
	- 0200 Bit 9: Revisionsvermerk
	- 0400 Bit 10: Parameter geändert
	- 0800 Bit 11: Störung Messwert HON
	- 1000 Bit 12: Störung Messwert CO2
- Nach Neustart DSfG-Kommunikation (auch Neustart EMC) wird die Bitleiste mit 0000 (alle Bits aus) vorbesetzt und mit dem ersten eingelaufenen Telegramm ersetzt.
- 14) Nur wenn EMC als DSfG-Leitstelle aktiv. (siehe EMC-Adr) Zeigt den Pollingzustand der ersten 15 DSfG-Geräte (A-O). Es wird ein 15 Zeichen langer String angezeigt.
	- A-O: Adressen der erfolgreich gepollten DSfG-Geräte.
	- 1-4: Gerät nahm 'sooft mal' nacheinander nicht am Polling teil.
	- -: Gerät ist nicht im DSfG-Kreis.
	- ?: Smartpolling.
	- \*: Generalpolling.

Beispiel: "AB?-F2--

Die Geräte A,B und F sind erfolgreich im DSfG-Kreis. Gerät C ist zurzeit unsicher (d.h. wird gerade auf existent getestet), Gerät G war da hat sich aber 2 mal hintereinander nicht gemeldet. Die Geräte D,H,I,J,K,L,M,N und O sind nicht im DSfG-Kreis.

Es werden zwei verschieden Pollingstrategien gefahren.

- 1. Klassisches Generalpolling. Alle 2 Minuten, nach Neustart und nach schweren Kommunikationsfehlern.
- 2. Smartpolling. Umlaufend wird eine der unsicheren DSfG-Adressen auf Existenz geprüft, dies führt zu kontinuierlichem Kommunikationsfluss und schnellerem Erkennen neu in den DSfG-Kreis gelangter Geräte.

Klassisches Generalpolling ist erkennbar am Füllen des Strings mit \*, Smartpolling erkennt man am umlaufenden Fragezeichen.

- 15) Selbiges wie POLL\_LIST1 nur DSfG-Geräte ab Adresse P. Beispiel: "PQRST----------"
- 16) / Okay / Start MIW / EMC läuft / GC läuft / GC Alarm / GC Warnung / GC Referenzgas / GC Kalibrierung / EMC Alarm / EMC Warnung / EMC Referenzgas / EMC Kalibrierung / GC Antw. falsch / GC Timeout / GC Antwort fehlt

...............................................................................................................................................................................................................

### EMC-Sensor 1

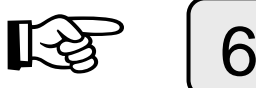

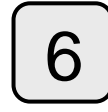

direkt Eingang

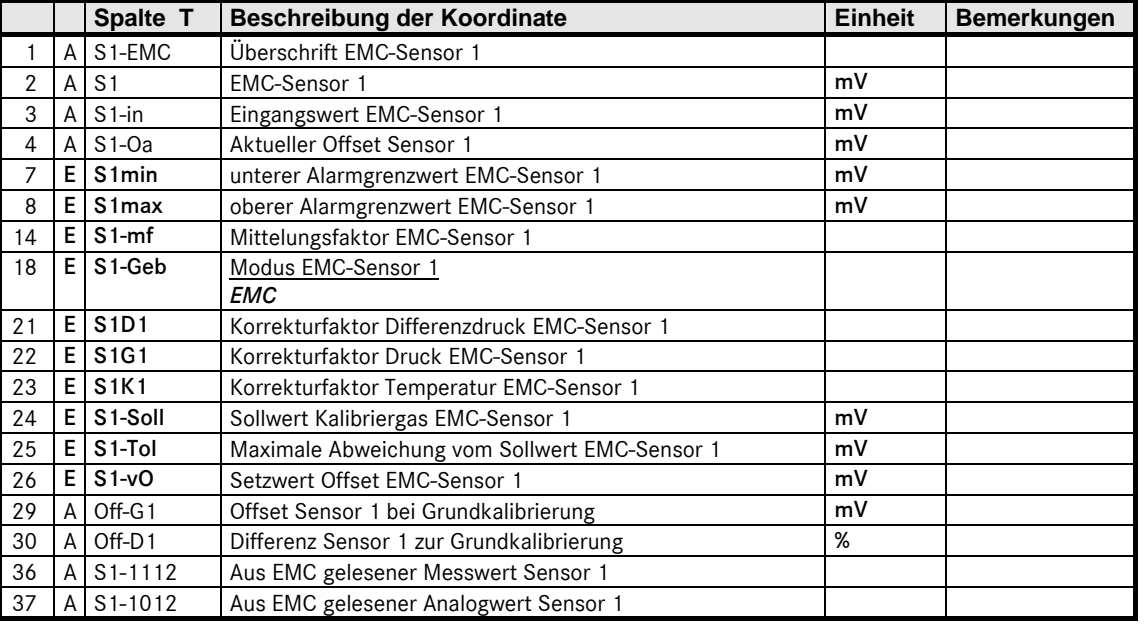

...............................................................................................................................................................................................................

Manual EMC 500 · DE01 · 2008-02

### ANALYSENRECHNER GC 9000 ...............................................................................................................................................................................................................

### EMC-Sensor 2

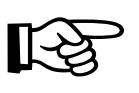

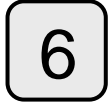

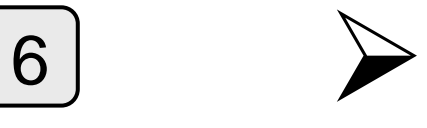

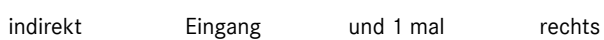

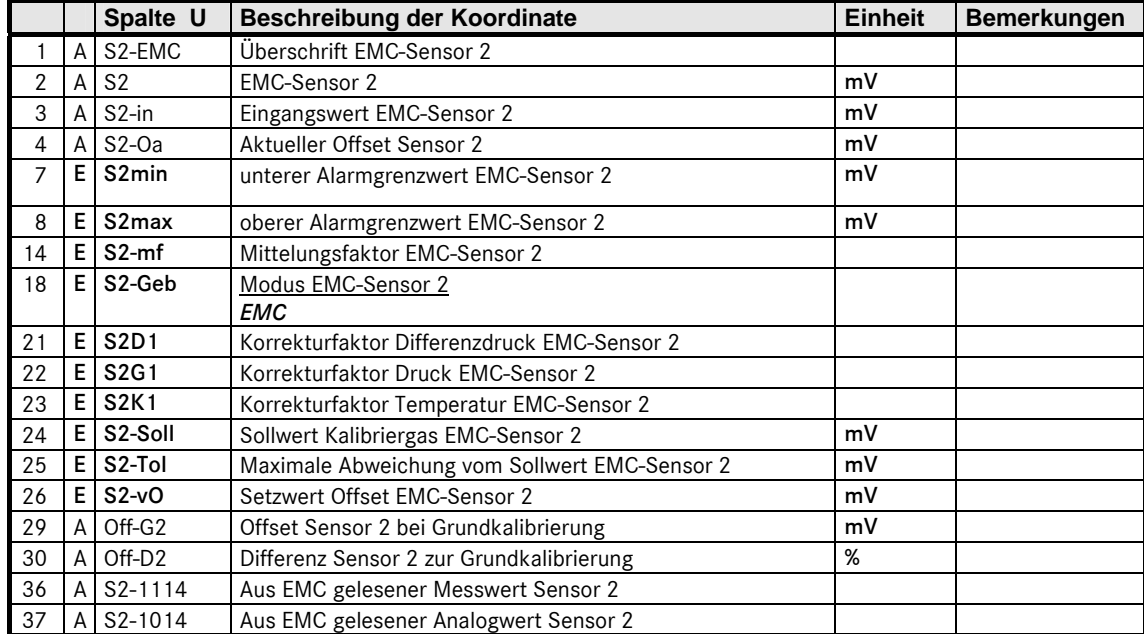

...............................................................................................................................................................................................................

### EMC-Druck

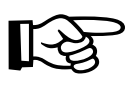

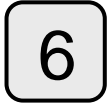

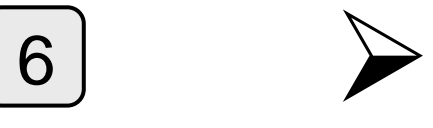

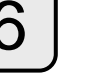

indirekt Eingang und 2 mal rechts

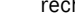

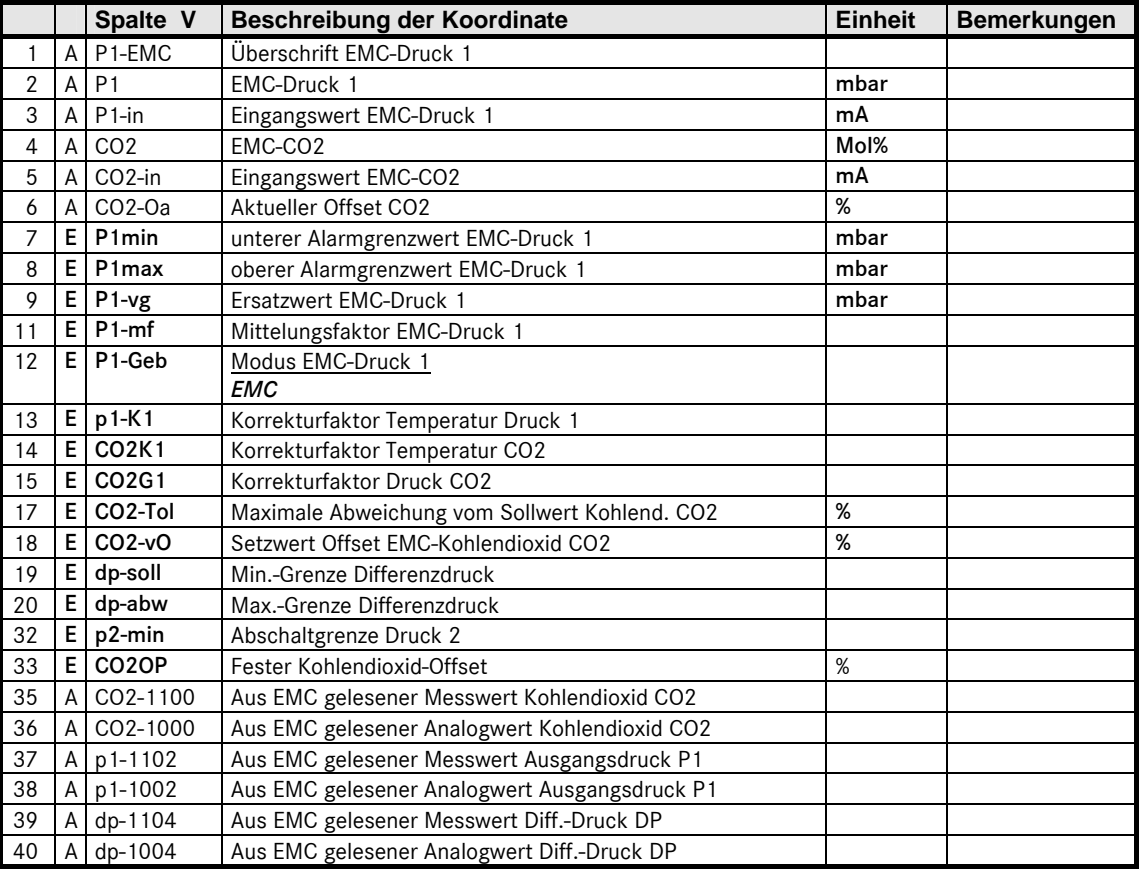

...............................................................................................................................................................................................................

### ANALYSENRECHNER GC 9000

### EMC-Gehäusetemperatur

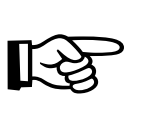

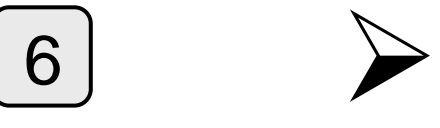

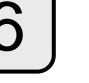

indirekt Eingang und 3 mal rechts

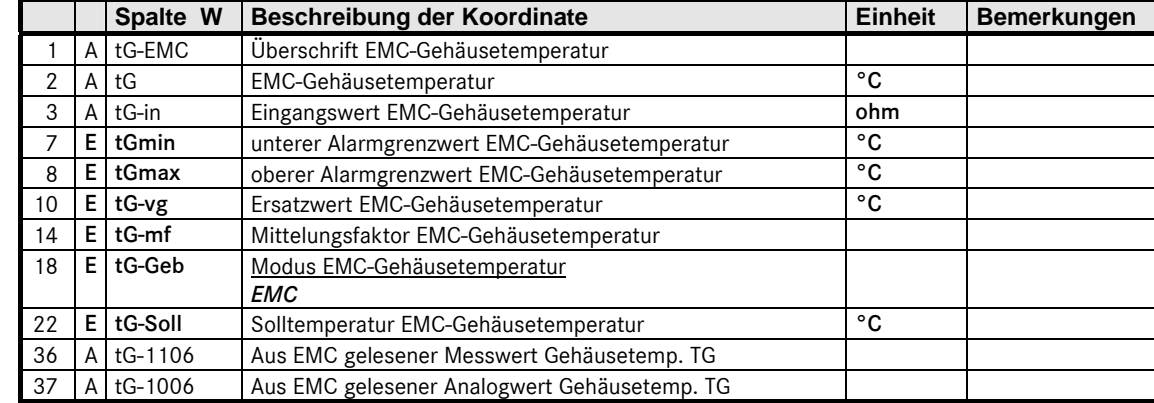

### EMC-Blocktemperatur

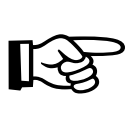

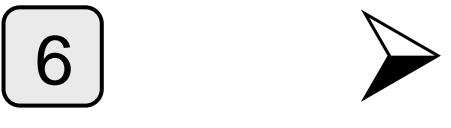

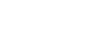

indirekt Eingang und 4 mal rechts

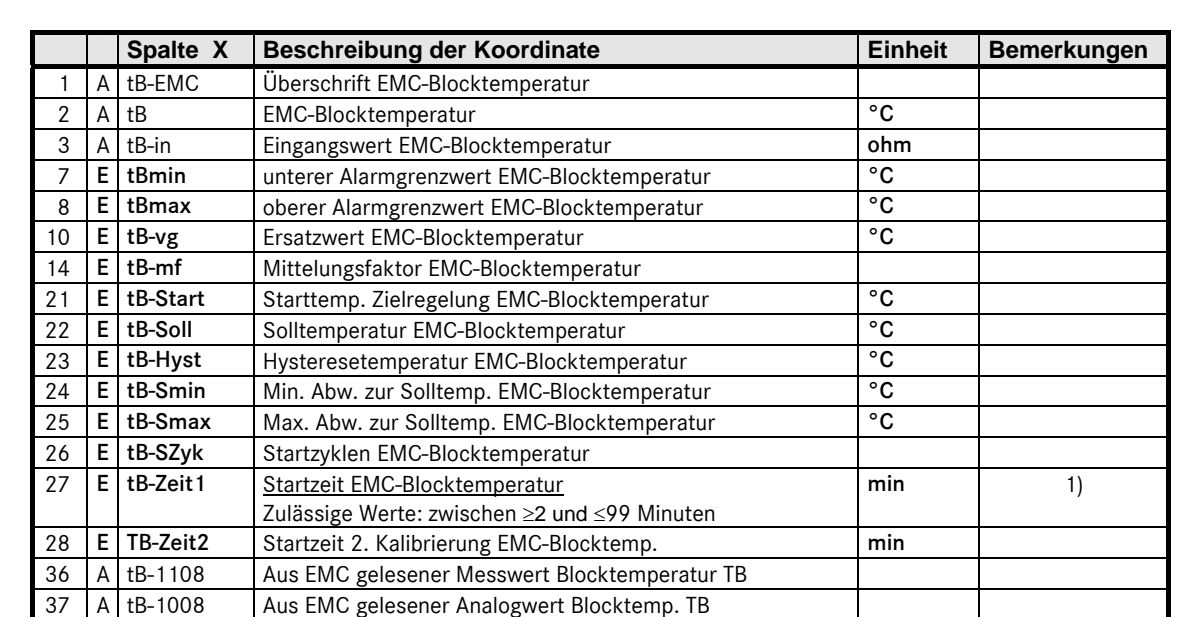

1) Die geänderte Einstellung wird erst nach einem Neustart des Rechners übernommen.

#### Versionsparameter

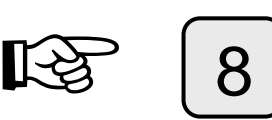

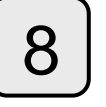

direkt Maxwerte

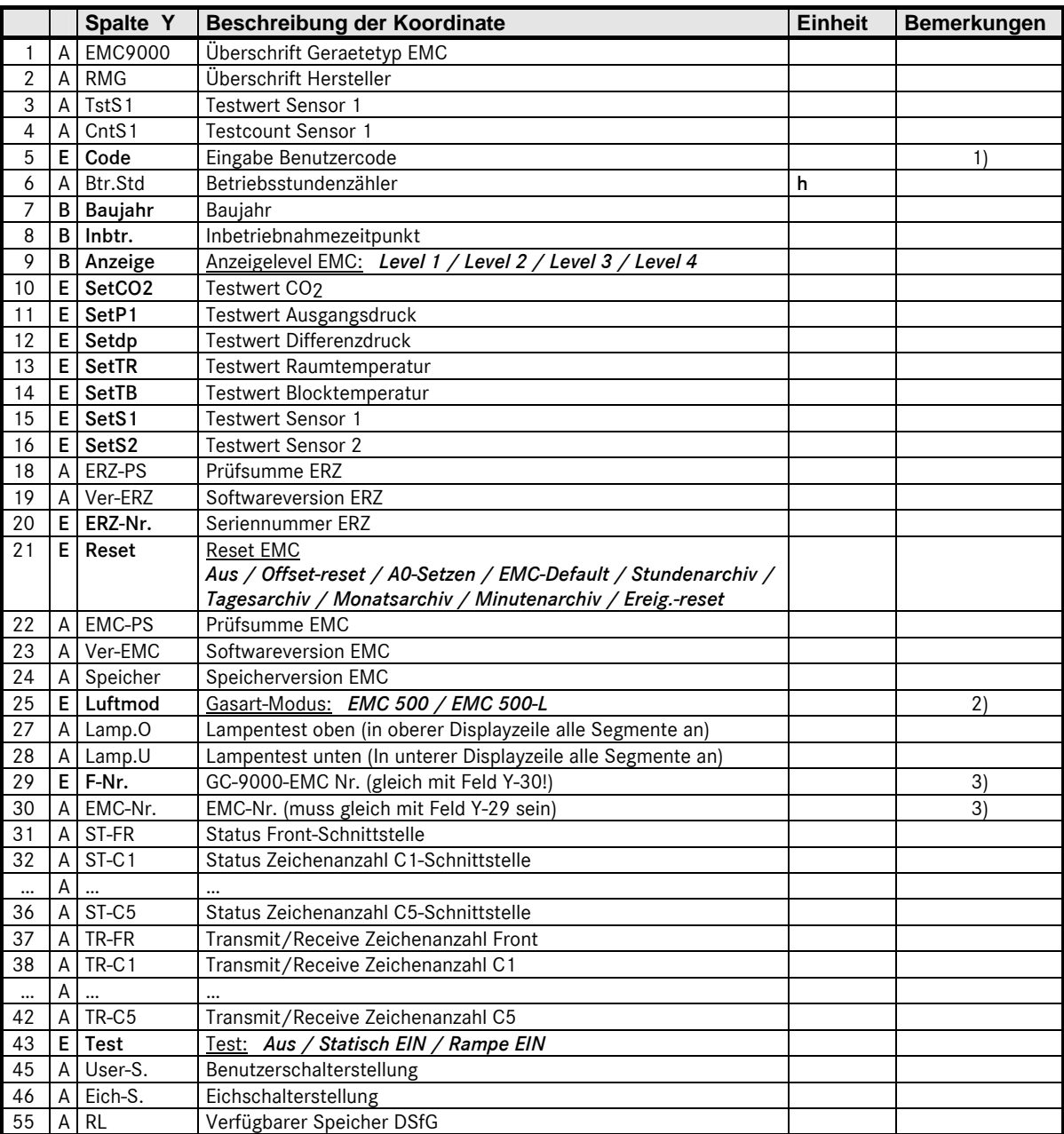

1) Freischaltung der Benutzersicherung mittels einer 8-stelligen Zahl. Die Zahl kann nur bei geöffnetem Eichschalter eingesehen oder geändert werden.

2) Für natürliche Erdgase: EMC 500 (eichamtlich Brennwert, Normdichte und  $CO<sub>2</sub>$ ) Für mit Luft konditionierte Erdgase: EMC 500-L (eichamtlich Brennwert und  $\overline{CO}_{2}$ ; Normdichte nach Sonderprüfung zur K-Zahl-Berechnung)

3) Wenn die Werte in Y-29 und Y-30 verschieden sind, ist keine Messung möglich!

# Anhang

## A Blockschaltbild GC 9000

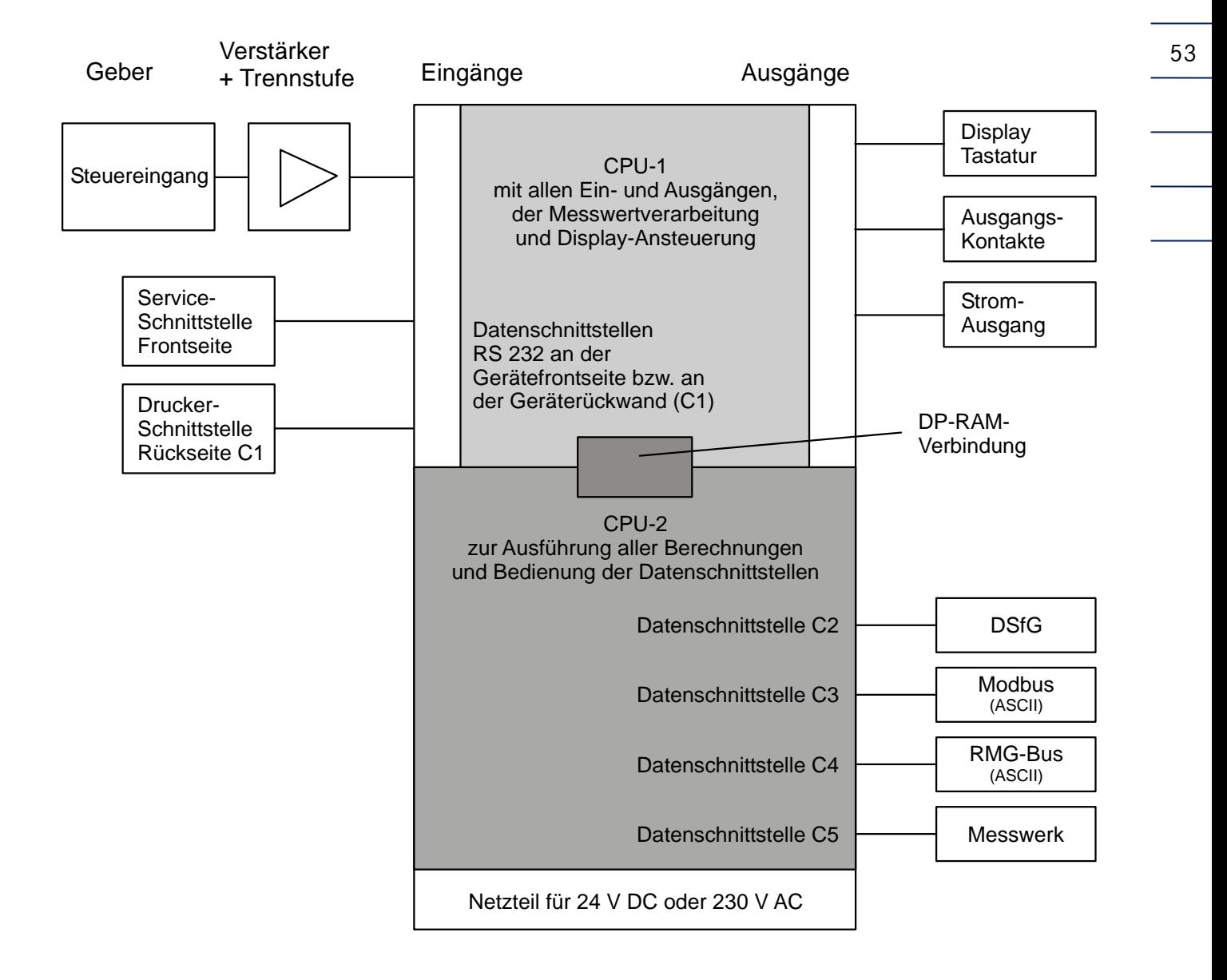

## B Technische Daten

### **Analysenrechner**

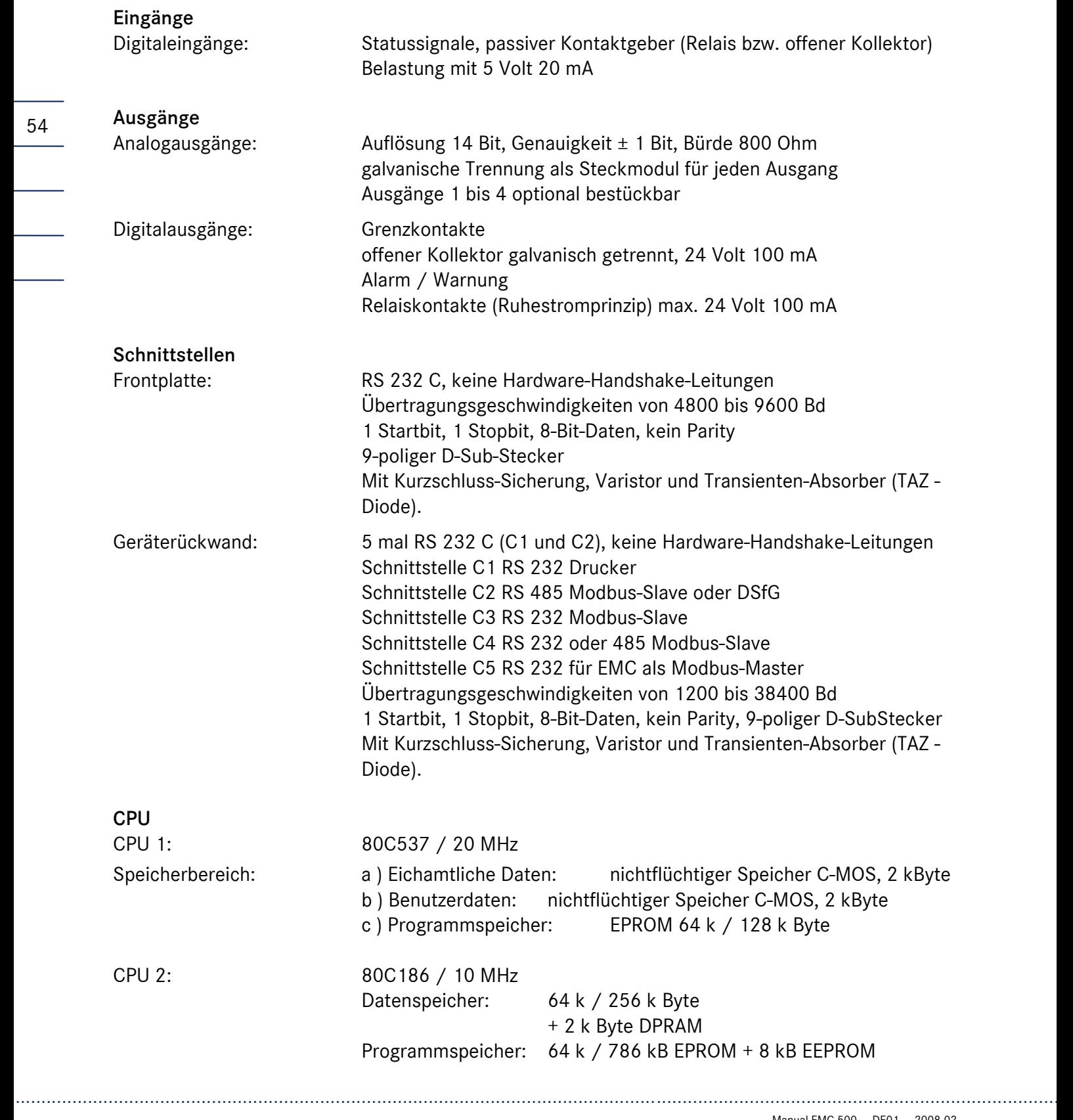

### Netzteil

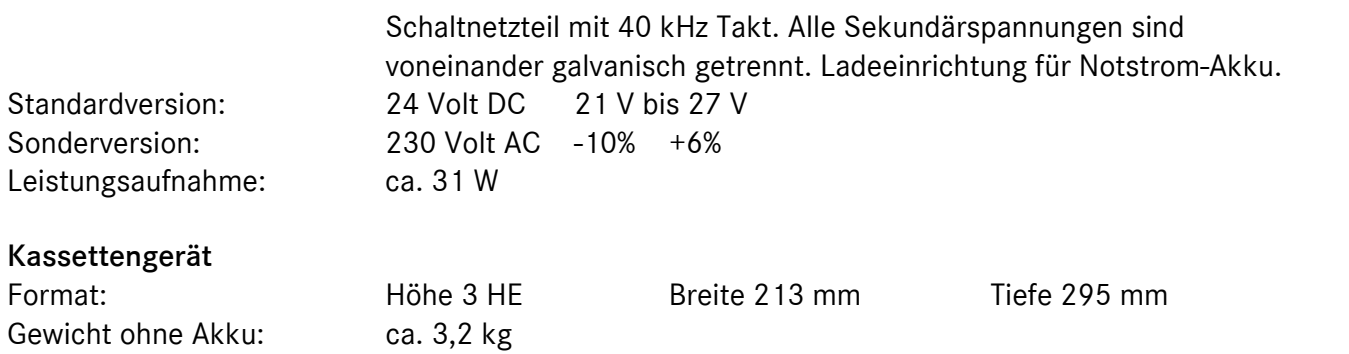

### **Messwerk**

### Arbeitsbereiche (Erdgas)

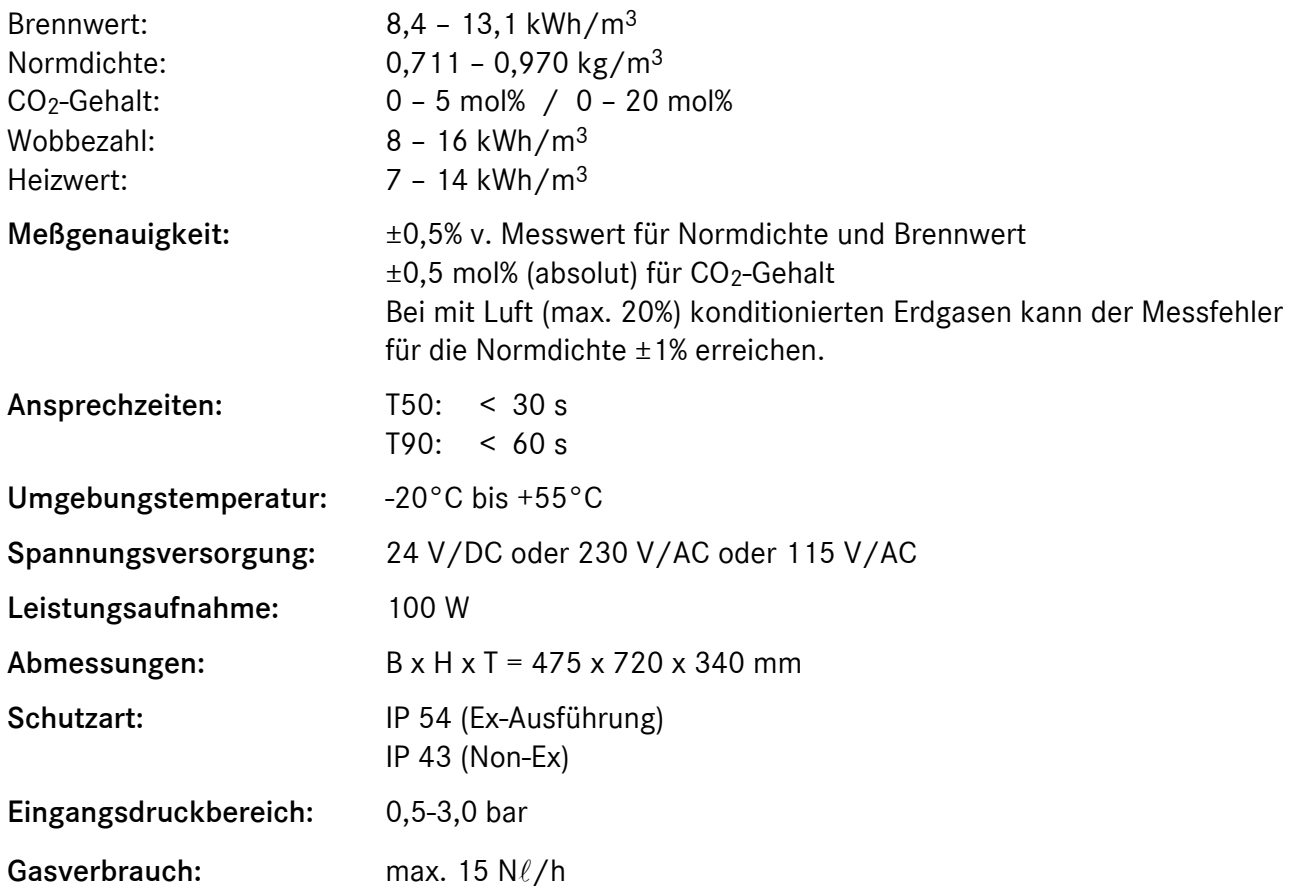

# C Anschlussplan GC 9000

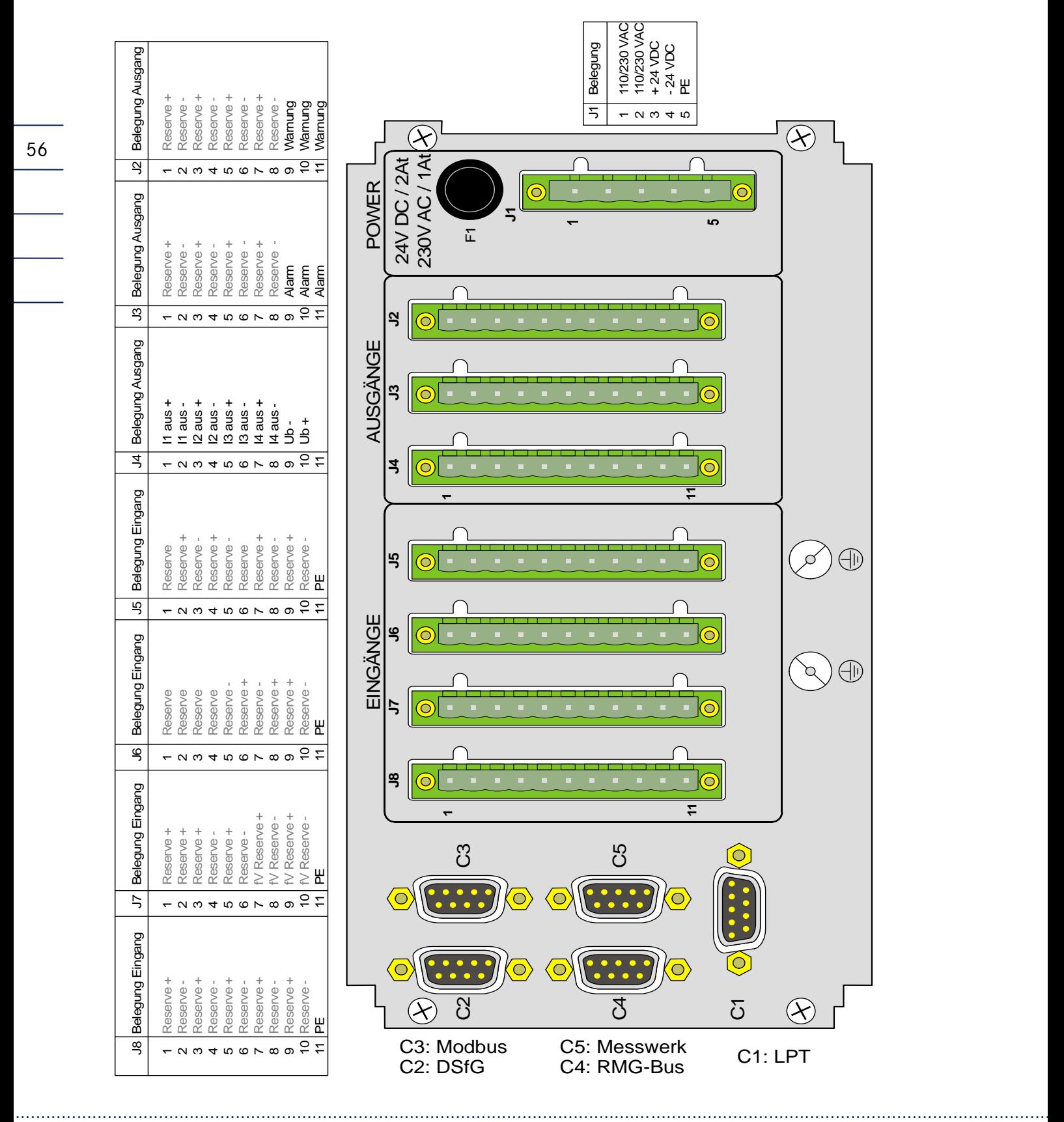

56

Manual EMC 500 · DE01 · 2008-02

### D Fehlerliste

### Alarmmeldungen

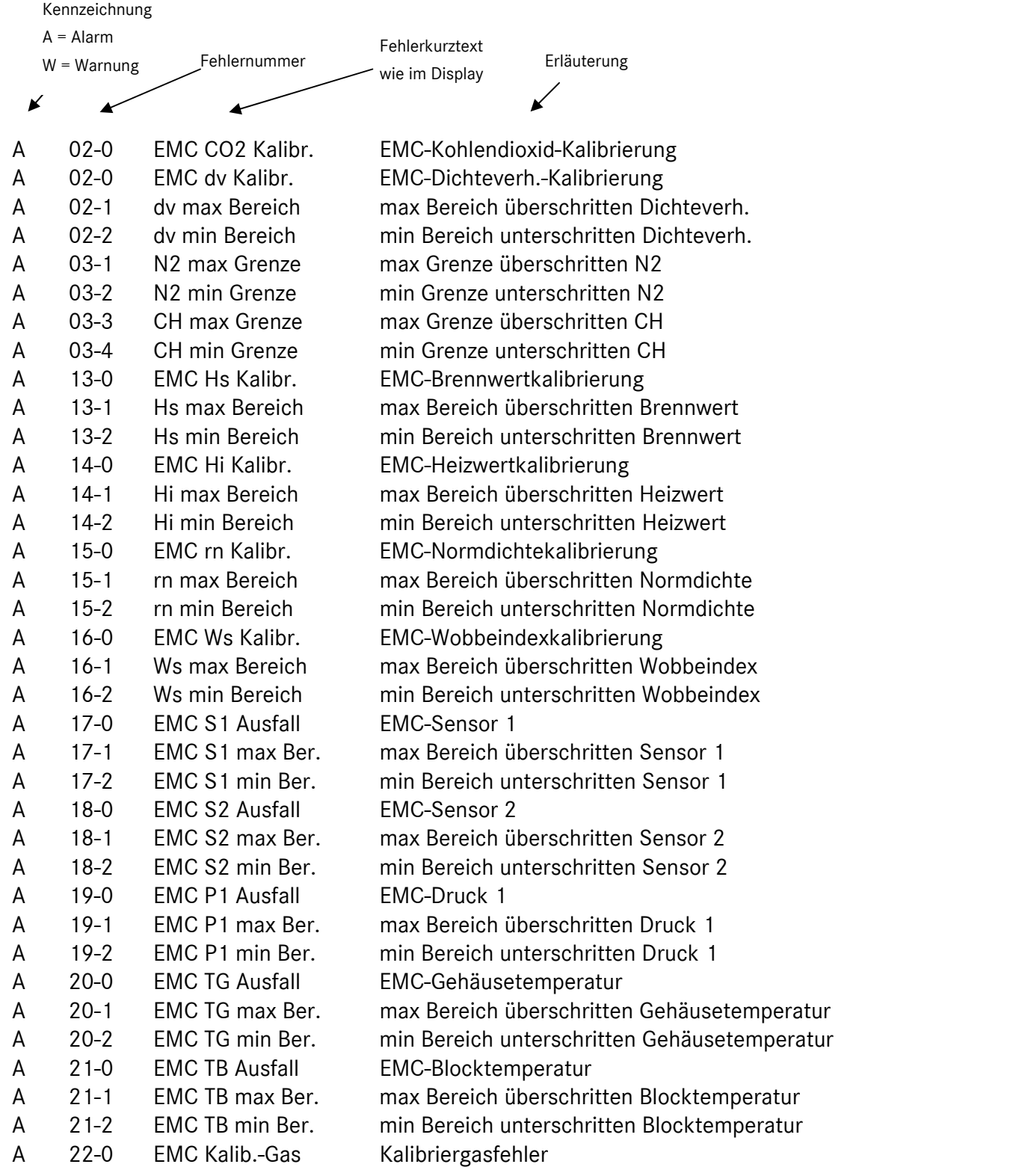

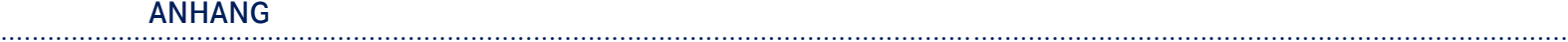

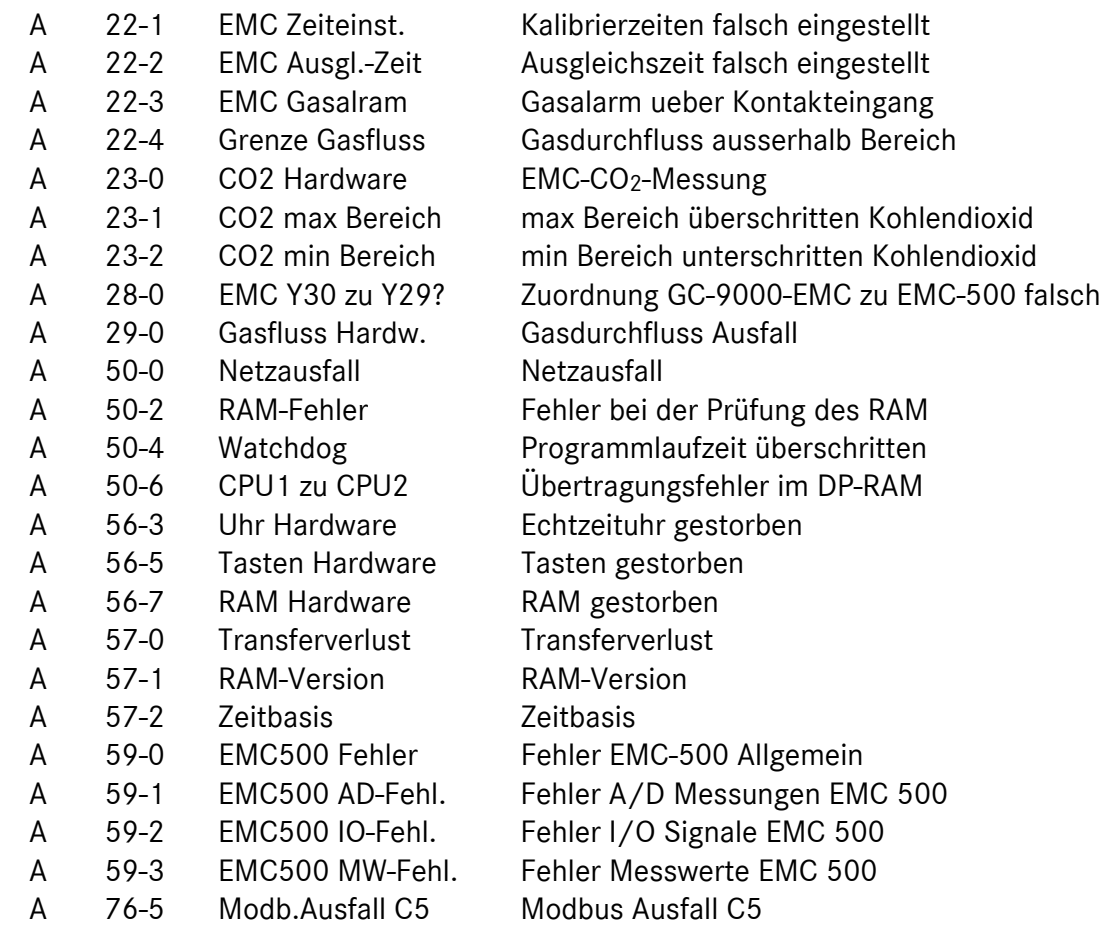

### Warnmeldungen

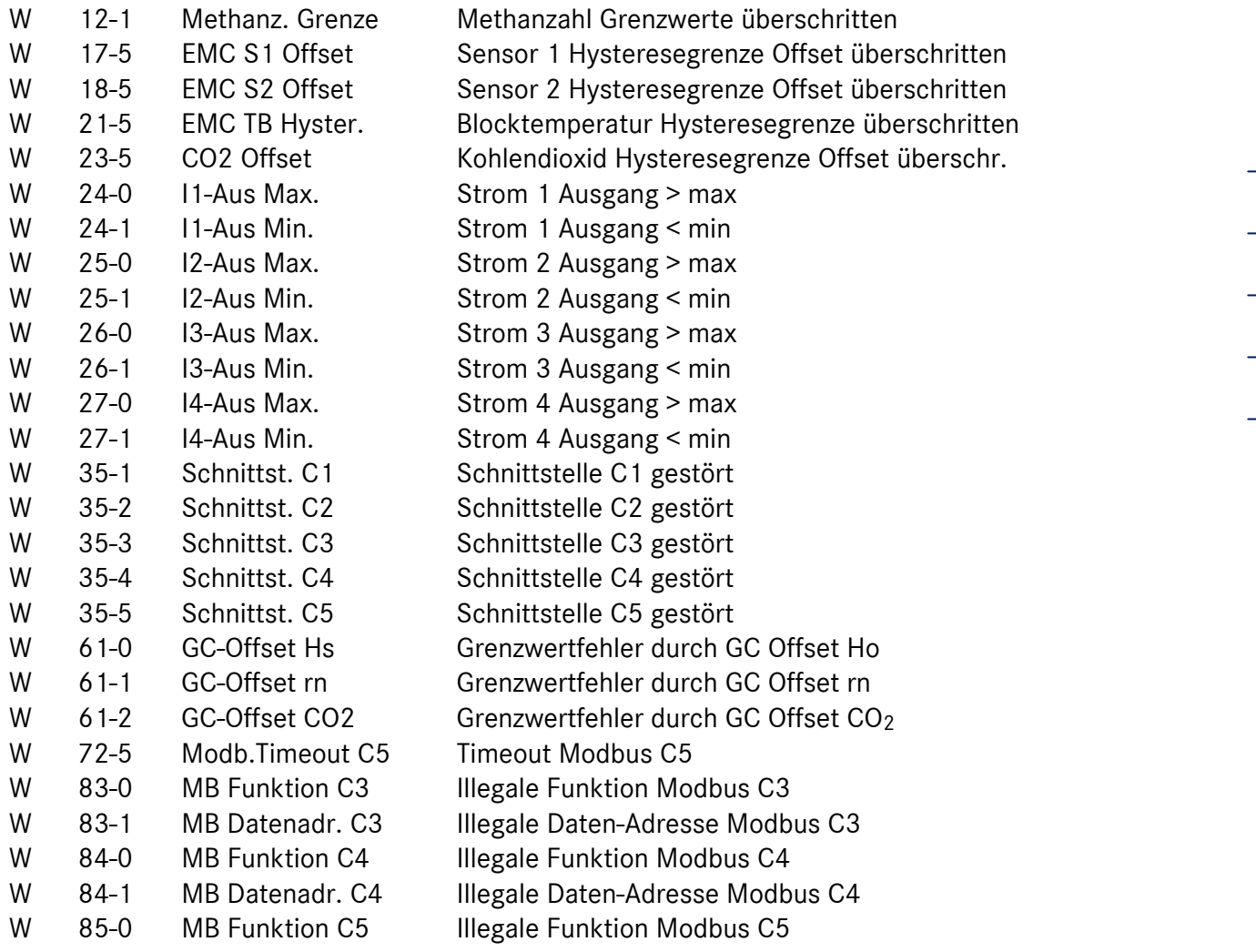

### E Montageanleitung für Rohrverschraubungen

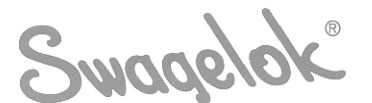

#### **ERSTMONTAGE**

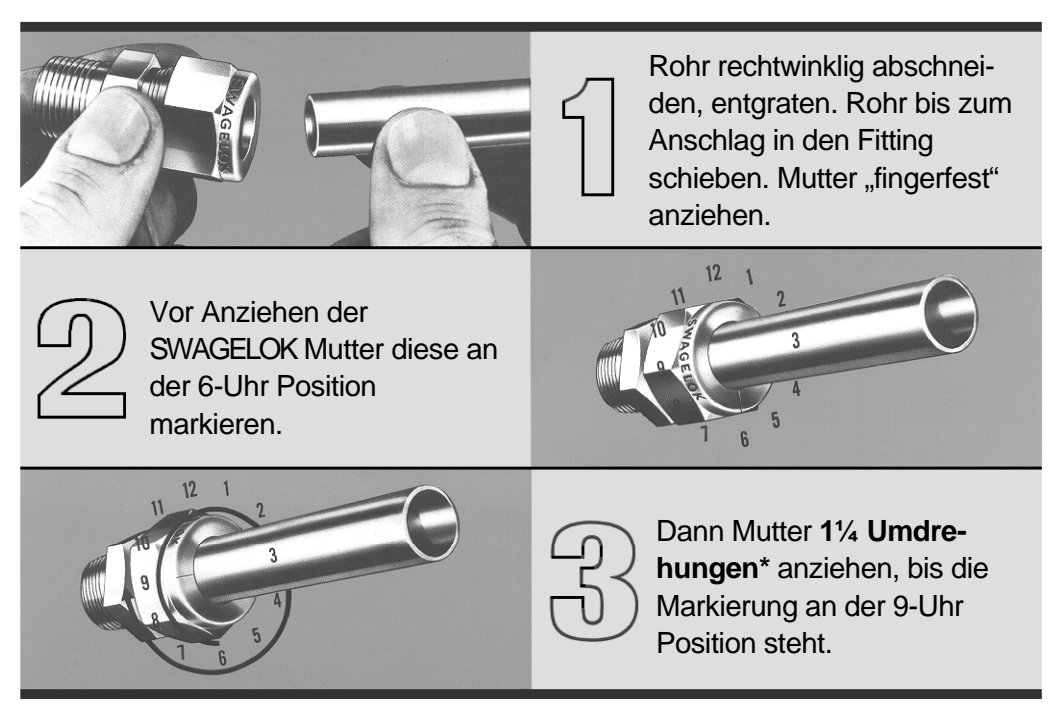

\* Für Verschraubungen der Größen 2, 3, 4 mm oder 1/16", 1/8", 3/16" müssen ¾ Umdrehungen der Mutter bei der Erstmontage gemacht werden.

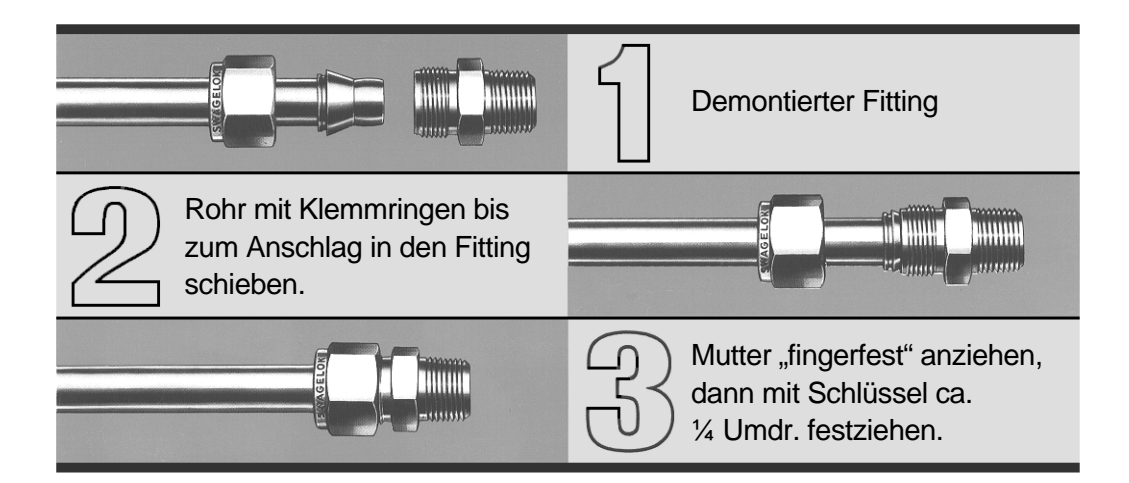

60